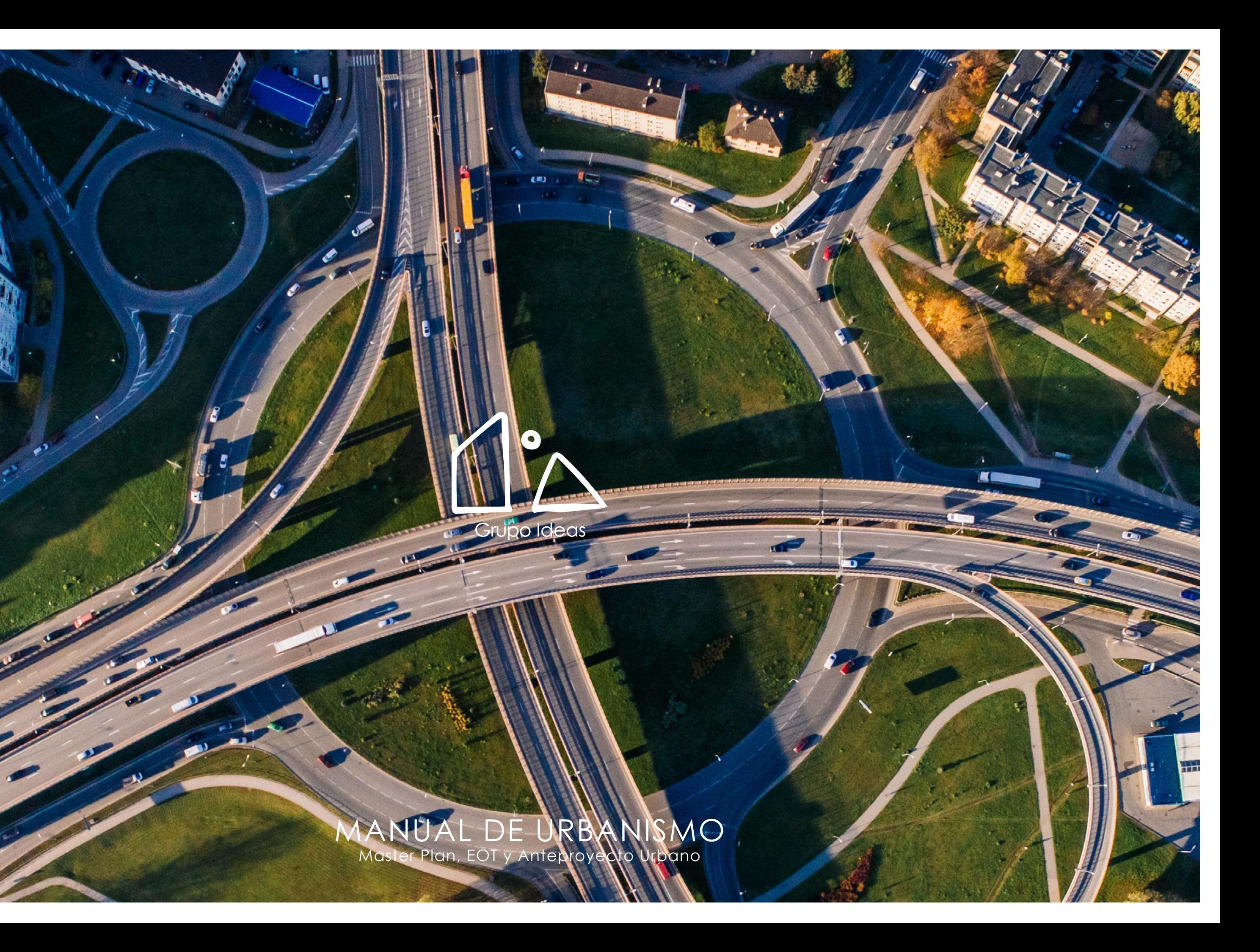

 $\boldsymbol{\ell}$ 

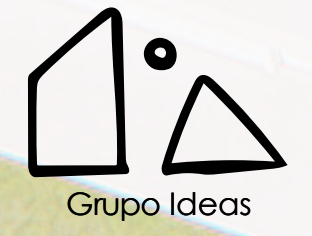

"SER UNA EMPRESA DE DISEÑO INTERNACIONAL QUE IMPULSE A JÓVENES DISEÑADORES DE TODAS PARTES DEL MUNDO A COMPARTIR SU TALENTO Y ARTE PARA ASÍ BRINDAR SOLUCIONES EXTRAORDINARIAS QUE IMPACTEN LA VIDA DE TODAS LAS PERSONAS INVOLUCRADAS EN NUESTROS PROYECTOS."

#VIVODELDISEÑO

NUESTRA VISIÓN

# SOBRE GRUPO IDEAS

| MANUAL DE URBANISMO **3**

"Grupo Ideas Panamá es una firma dedicada al diseño Residencial, Comercial y Urbano. Somos un equipo joven, multidisciplinario, creativo. Nuestro equipo es capaz de trabajar desde cualquier parte del mundo con profesionalismo y entrega. Esto nos permite crear diseños inspiradores a través de la fusión de ideas y conceptos diversos. Así nacen nuestros proyectos.

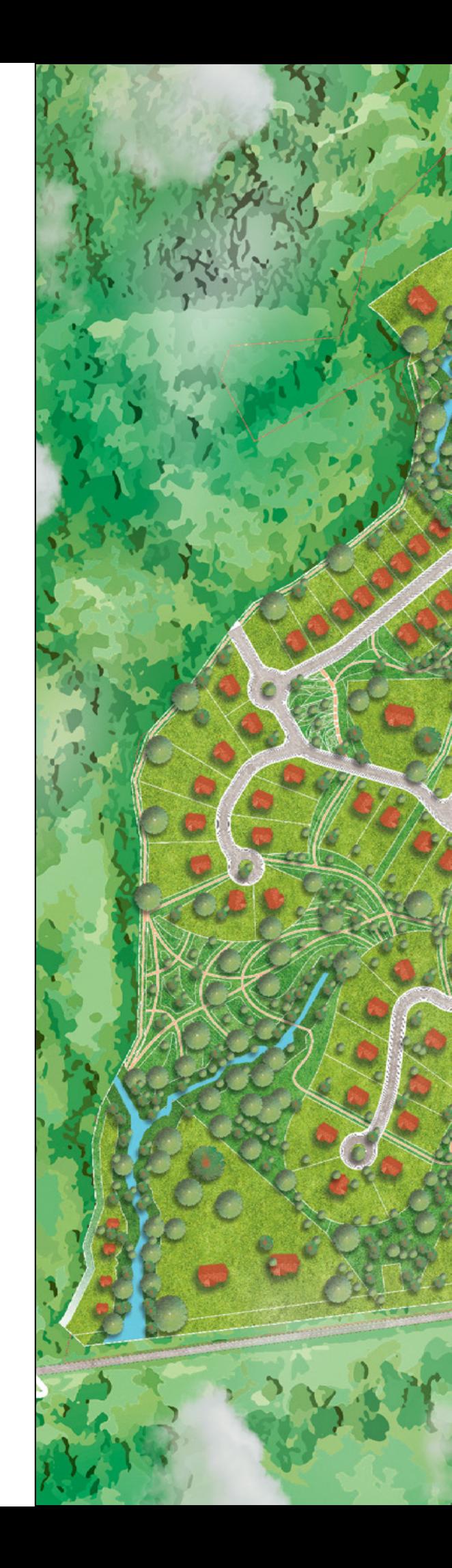

# ÍNDICE

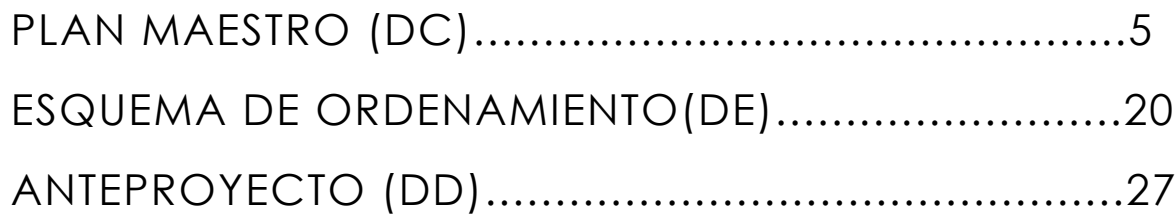

 $\mathbb{R}$ 

# PLAN MAESTRO

 $\overline{\phantom{a}}$ 

# PLAN MAESTRO DISEÑO CONCEPTUAL

### ¿QUÉ ES DISEÑO URBANO?

El diseño urbano se centra en las relaciones entre los edificios y en los espacios que crean entre sí, a menudo llamado el "ámbito público".

El diseño urbano generalmente implica relaciones espaciales, mientras que la planificación se ha convertido en el marco regulatorio que controla los usos, la circulación, el espacio abierto y, en general, las relaciones bidimensionales entre el espacio público y privado.

Fuente:

https://www.smartcitiesdive.com/ex/ sustainablecitiescollective/what-urban-design/1074316/

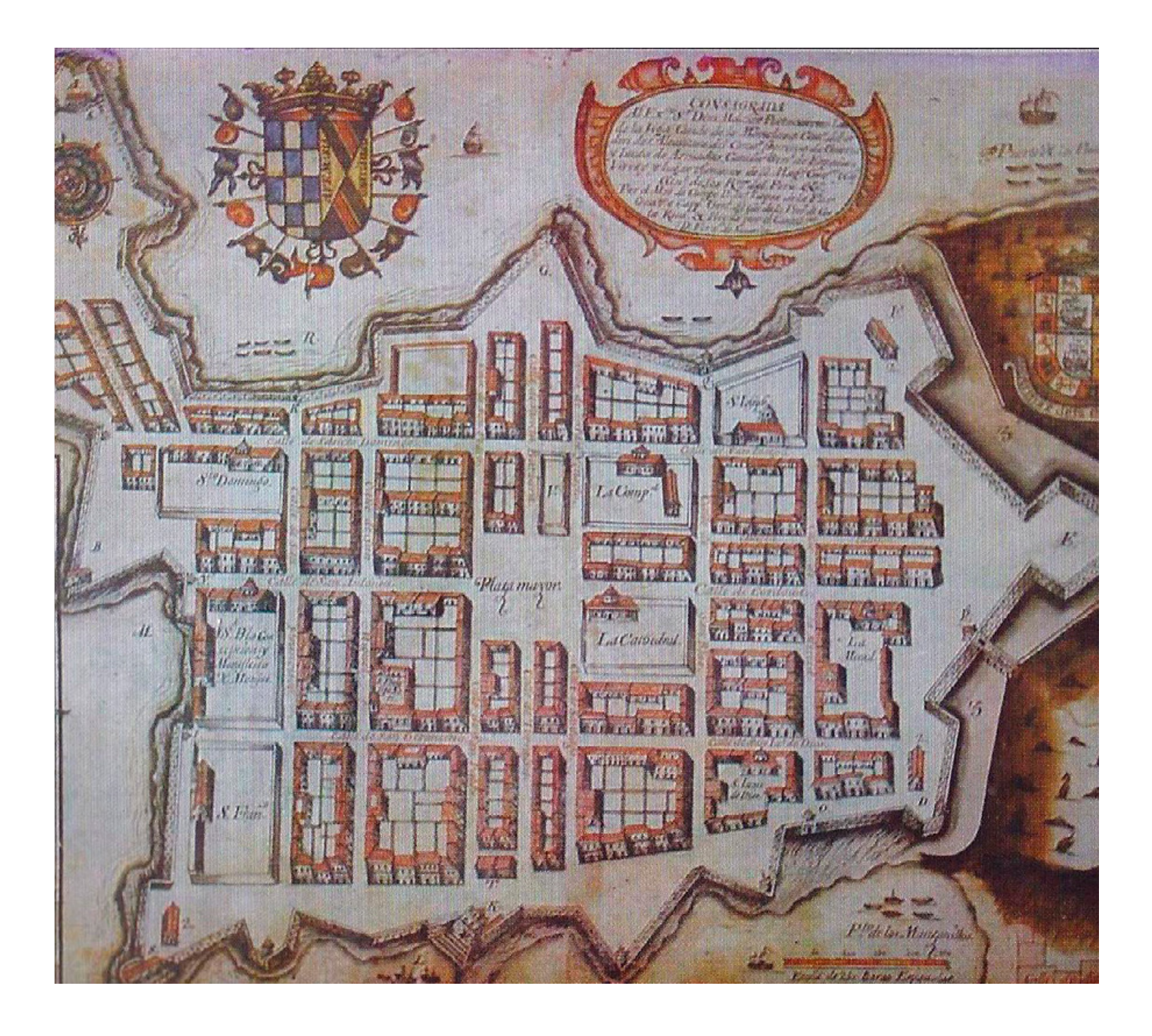

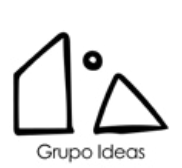

**DESCRIPCIÓN**| MANUAL DE URBANISMO **7**

Reunión con el cliente Sketch Plano de uso de suelo Presentación

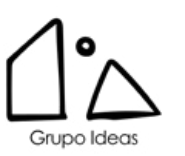

## PLAN MAESTRO DISEÑO CONCEPTUAL

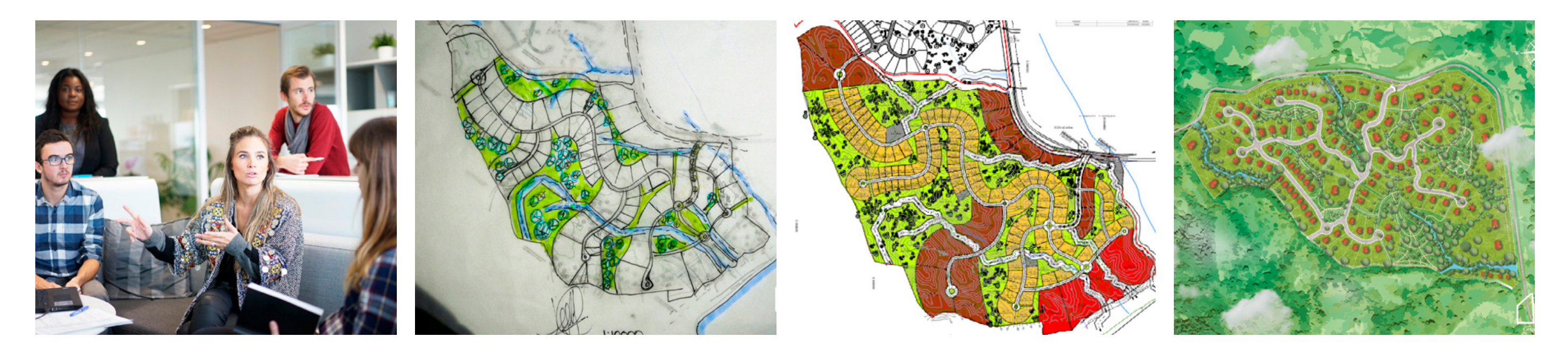

- A. DISEÑO CONCEPTUAL (DC) PLAN MAESTRO
- 1. Reunión de Coordinación para definir criterios\*
- 2. Análisis del Sitio
	- Estudio Preliminar del Contexto Inmediato
	- Usos de Suelo Circundantes
	- Análisis de la Infraestructura y topografía existente Cliente\*\*
- 3. Definición del Programa
	- Análisis de usos de suelo y normativas
	- Áreas de lotes de acuerdo a posibles usos de suelo
- 5. Definición preliminar de plan maestro
- 6. Planificación del Proyecto Urbano
	- Cronograma de trabajo del equipo de diseño
	- Seguimiento de información suministrada por el cliente\*\*\*
- 7. Reuniones de Coordinación para avances o entregas\*\*\*\*
- 8. Diseño Preliminar del Trazado Vial\*\*\*\*\*
- 9. (3) Renders del Proyecto. \*\*\*\*\*\*
- 10. Diseño Conceptual de Paisajismo
	- Trazado en Planta de parques del proyecto\*\*\*\*\*\*\*

### NOTAS SOBRE LOS ALCANCES (DC)

\*Reunión de Coordinación - Será con todas las partes interesadas en el proyecto y marcará el inicio del proyecto por parte del equipo de diseño. \*\*Cliente - El cliente enviará planos de infraestructura o levantamiento

topográfico del sitio, donde se incluya esta información.

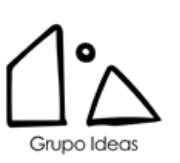

\*\*\*Información Suministrada por el Cliente - Se refiere al seguimiento que el equipo de diseño hace al cliente para informarle sobre que información debe suministrarnos. El cliente será responsable de darnos toda la información necesaria para avanzar con el proyecto e iniciar los tramites, cualquier atraso en esto generará automáticamente tiempo adicional de ejecución de las fases. El cliente le brindará todas las certificaciones requeridas por el equipo de diseño para el desarrollo del proyecto.

\*\*\*\*Reuniones de Coordinación de Avances y Entregas - Cada entrega de avances será a través de una reunión, la información suministrada por el cliente como topografía, infraestructura se revisará también en una reunión de coordinación agendada por el equipo de diseño.

\*\*\*\*\*Trazado Vial - Se revisará por el equipo de Ingeniería de Grupo Ideas.

\*\*\*\*\*\*Renders - Los renders podrán ser actualizados en etapas posteriores a un costo de 250\$ por render.

\*\*\*\*\*\*\*Paisajismo - De requerir el desarrollo completo (Arquitectura e Ingenierías) de los parques del proyecto se cotizará a solicitud del cliente.

## PLAN MAESTRO INICIANDO EL PROYECTO

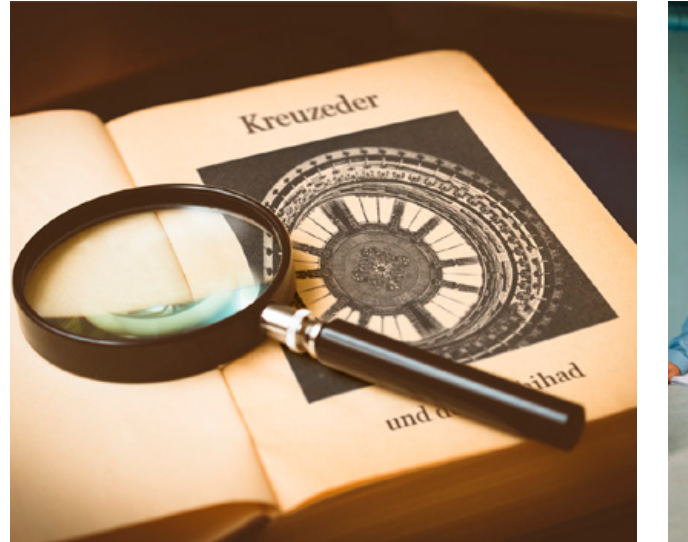

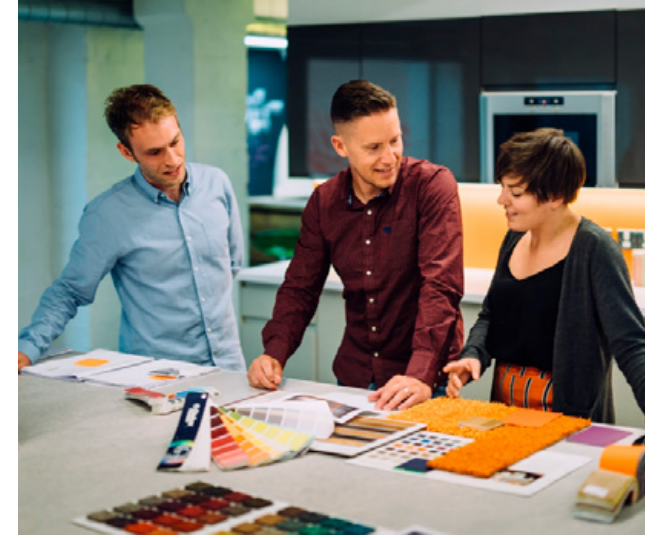

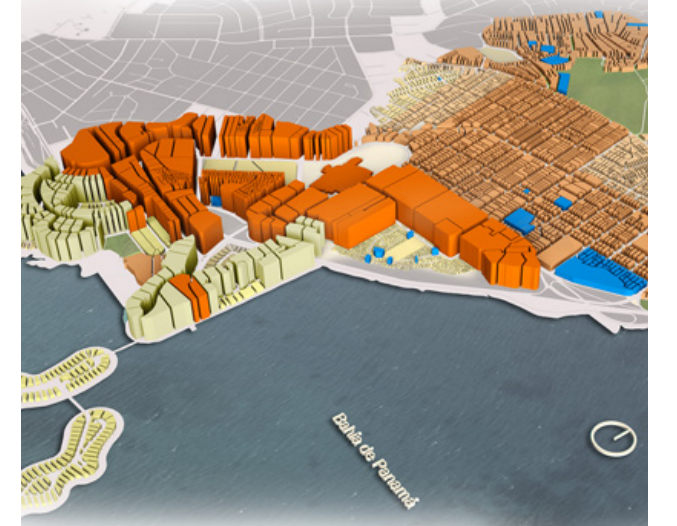

Antes de iniciar un Diseño Urbano lo primero que se hace es analizar la zona donde se ubica el mismo. Al hacer esto se identifican proyectos cercanos, usos de suelo colindantes, vías de acceso primarias y secundarias, lineas de metro, puntos de referencia como lo son aeropuertos, centros comerciales y cualquier otra información que pueda ser relevante para el proyecto particular que se realiza.

### Análisis de los antecedentes Requerimientos del cliente **Normativa aplicable** Análisis de la topografía

Por lo general antes de iniciar el cliente tiene una idea general de lo que quiere que sea el desarrollo urbano. Esta información es clave a la hora de realizar el proyecto porque solo de esta manera se pueden cumplir las expectativas que este tiene del equipo. Importante tomar en cuenta temas como cantidad de pisos, tamaños de lotes, expectativa de áreas verdes, y cualquier otra particularidad que exija el cliente.

<u> Grupo Ideas | info@grupoideas.co | Arquitectura & Diseño</u> Grupo Ideas | info@grupoideas.co | Arquitectura & Diseño

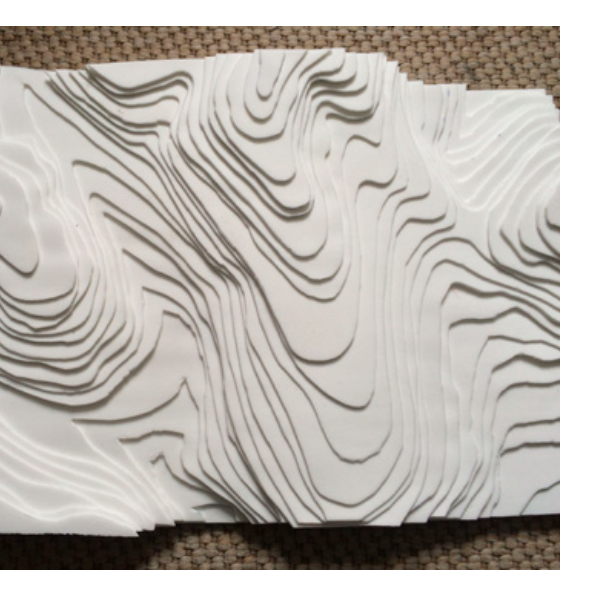

Es importante en la fase inicial del Plan Maestro identificar que tipo de proyecto se va a realizar ya sea residencial, comercial, industrial, mixto, oficinas u otros, y así mismo ver que normativa aplica para este tipo de desarrollo. En el caso de que el lote ya cuente con una normativa asignada, entonces el desarrollo de los lotes debe estar basado en esta, al menos que se tenga pensado un cambio de Uso de Suelo.

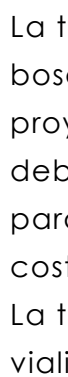

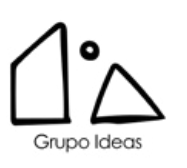

La topografía es clave en los bosquejos que se realicen del proyecto, porque esta indicará como debe ser el trazado de las calles para reducir la mayor cantidad de costo posible en el corte y relleno. La topografía te indicará también la vialidad del Diseño que se realice.

# PLAN MAESTRO 1 - TRAZADO VIAL

Luego de analizar el contexto donde se desarrolla el proyecto se puede iniciar el trazado de las vías principales, es de suma importancia contar con alguna topografía de referencia ya sea la realizada por un topografía idóneo o alguna topografía extraía de Google Earth. El trazado vial responderá a las conexiones que se quieran realizar según la tipología de proyecto que se este realizando.

Las exigencias actuales del MIVIOT hacen que sea un requerimiento de toda urbanización la interconexión de urbanizaciones.

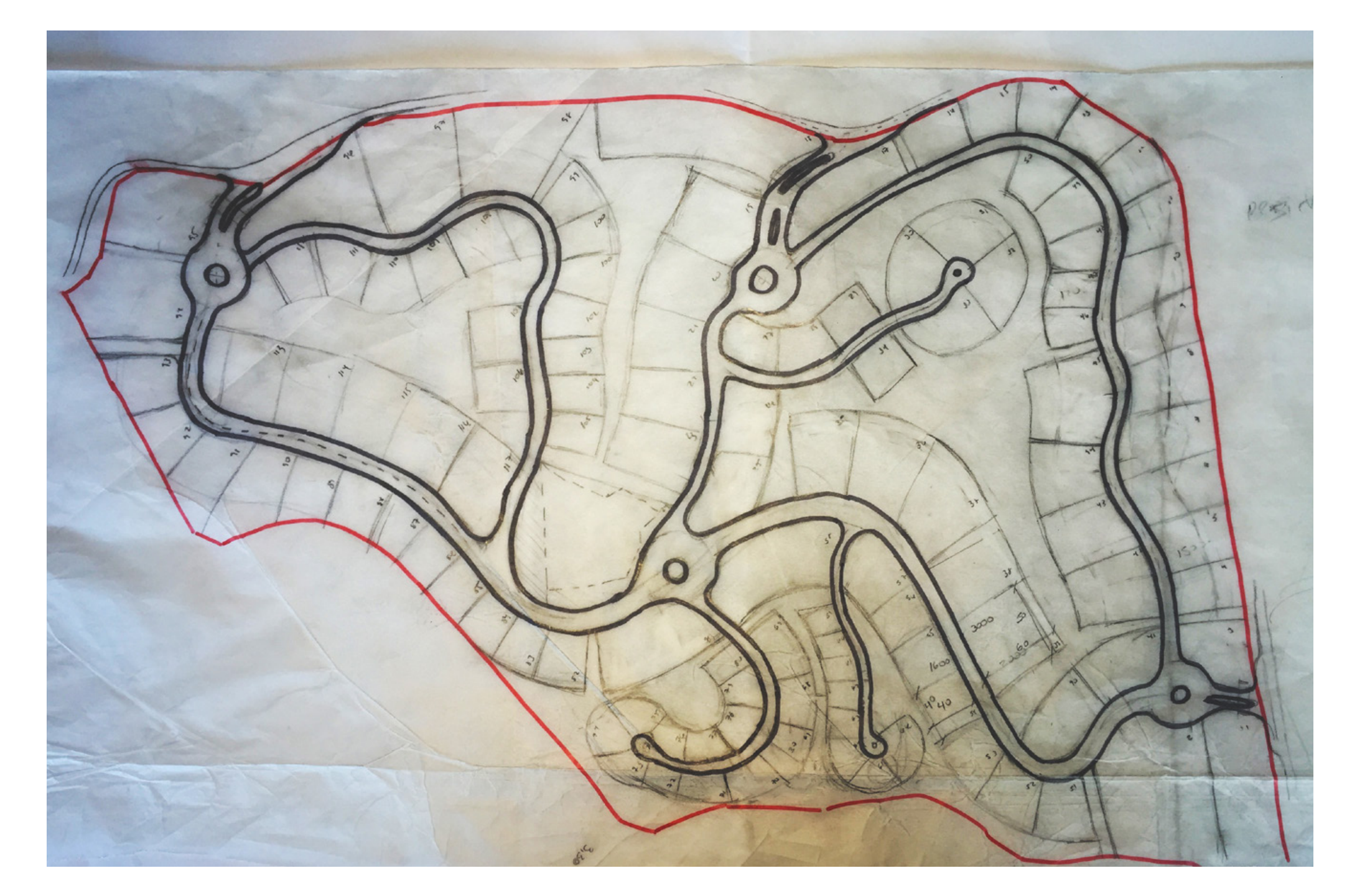

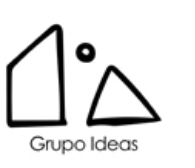

Al definir los macrolotes del proyecto se van haciendo estudios macro de lo que pueden ser los usos que se presentarán en el proyecto.

Este tipo de diagramas son clave para explicarle al cliente la idea que se esta planteando.

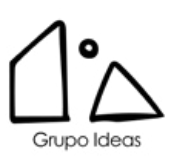

Entre más grande sea el proyecto más necesario será la realización de una mayor cantidad de bosquejos que te permitirán llegar al consenso con el cliente.

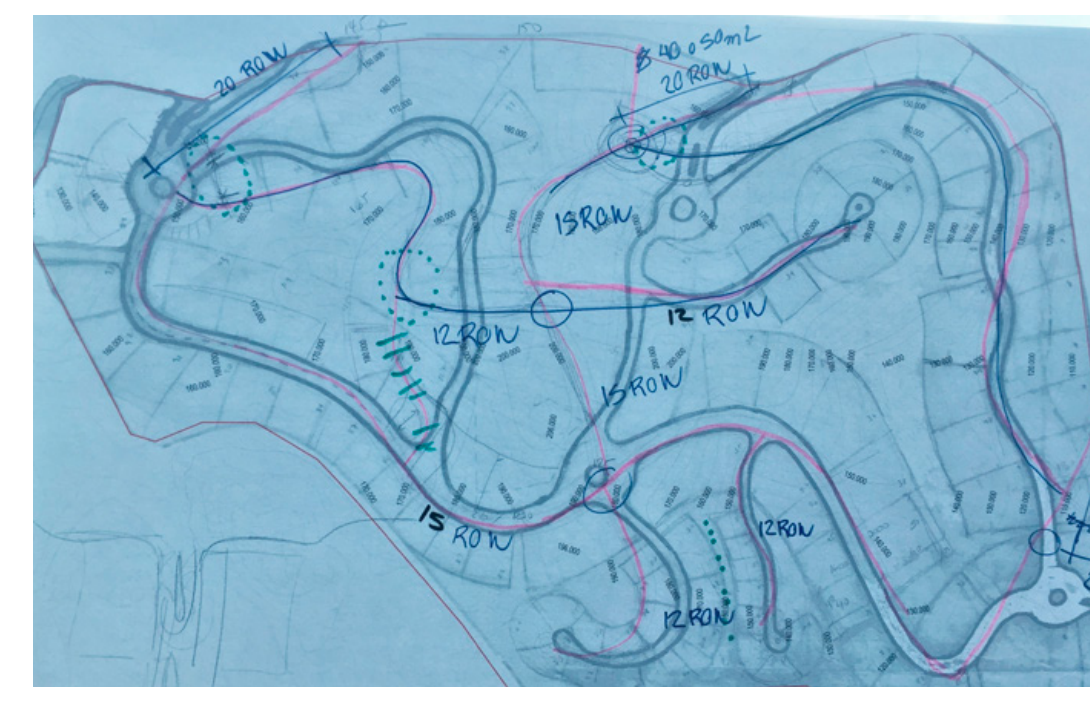

Trazado de Vias Principales

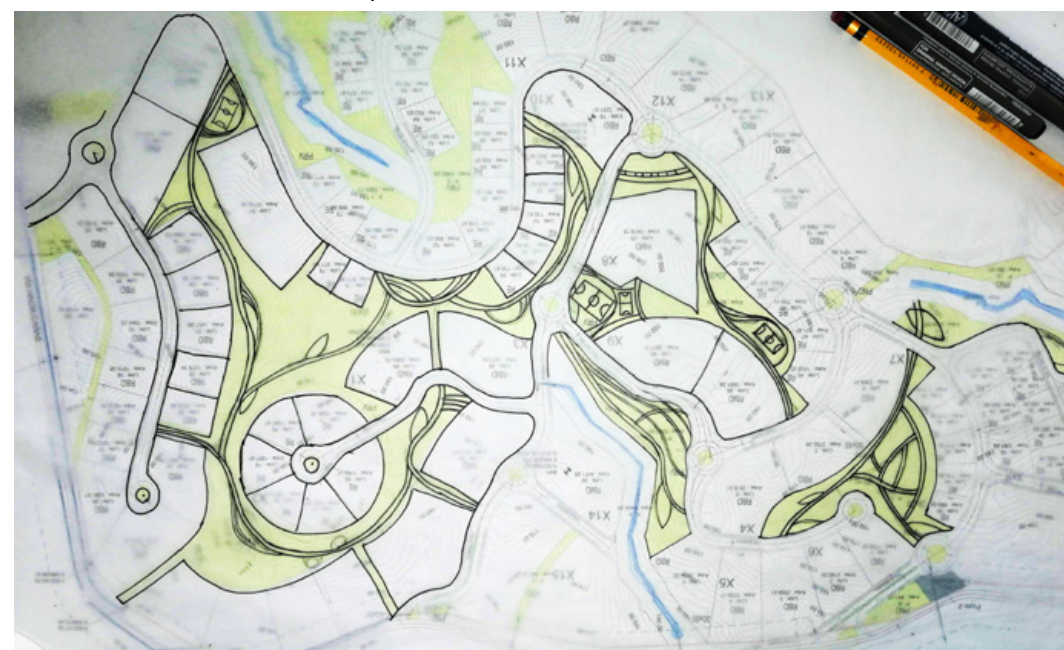

Identificación de Áreas Verdes Modelado de Volumetrias

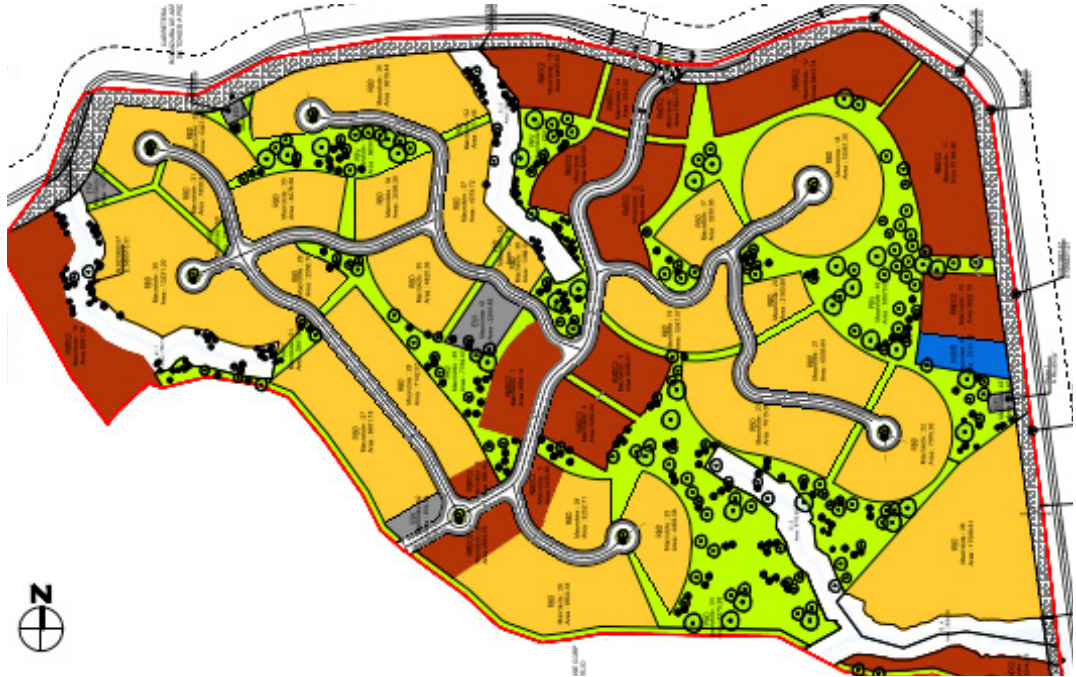

Macrolotes de Uso de Suelo (Globos)

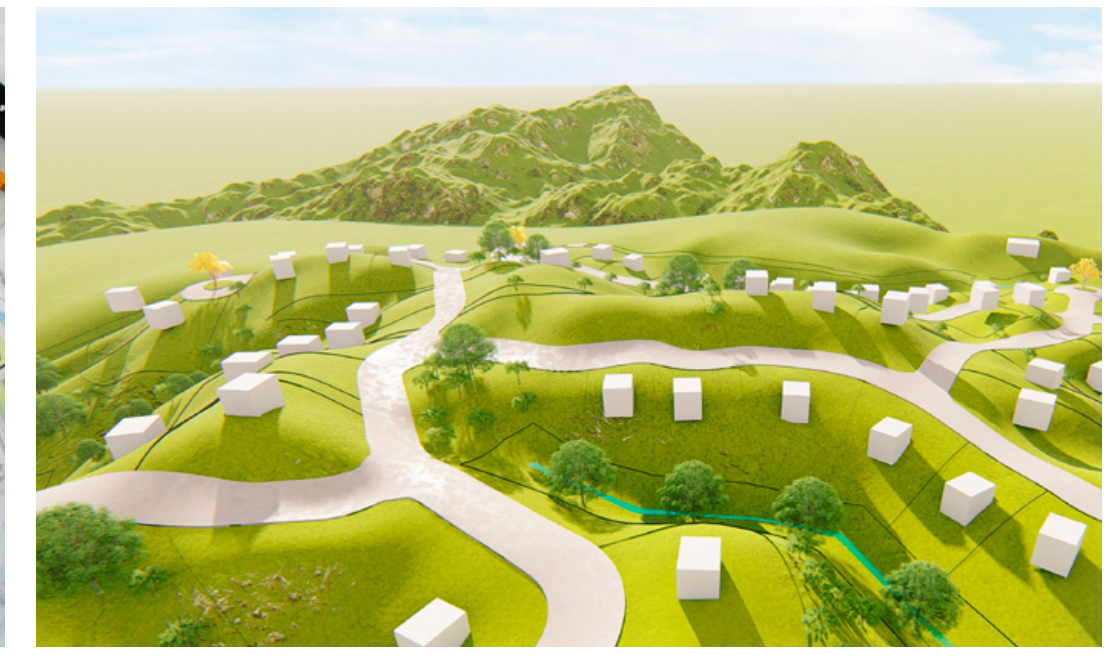

# PLAN MAESTRO 2 - MACROLOTES

Es importante que al iniciar un proyecto trazemos nuestras primeras lineas en el Sketch, porque de esta manera reducimos significativamente el tiempo de Diseño.

Buenas practicas al Diseñar Urbanizaciones.

Imprimir Finca a Escala Real Dibujar la cantidad de Sketch que sean necesarios Preservar tus Sketch anteriores Usar el Sketch como base de tu dibujo CAD.

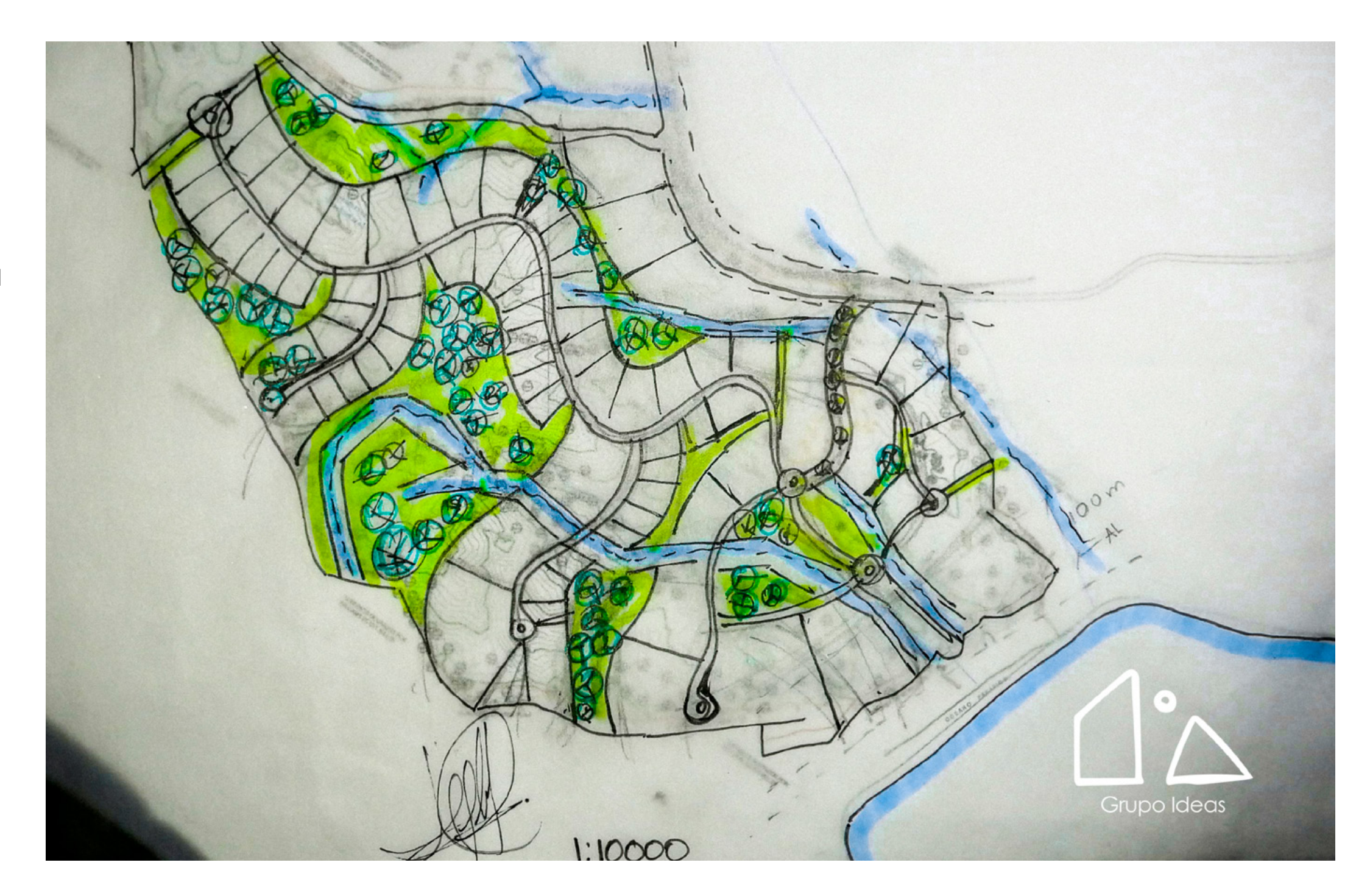

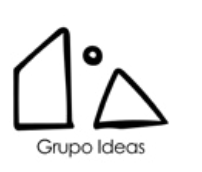

# PLAN MAESTRO 3 - SKETCH INICIAL

# PLAN MAESTRO 3 - SKETCH INICIAL

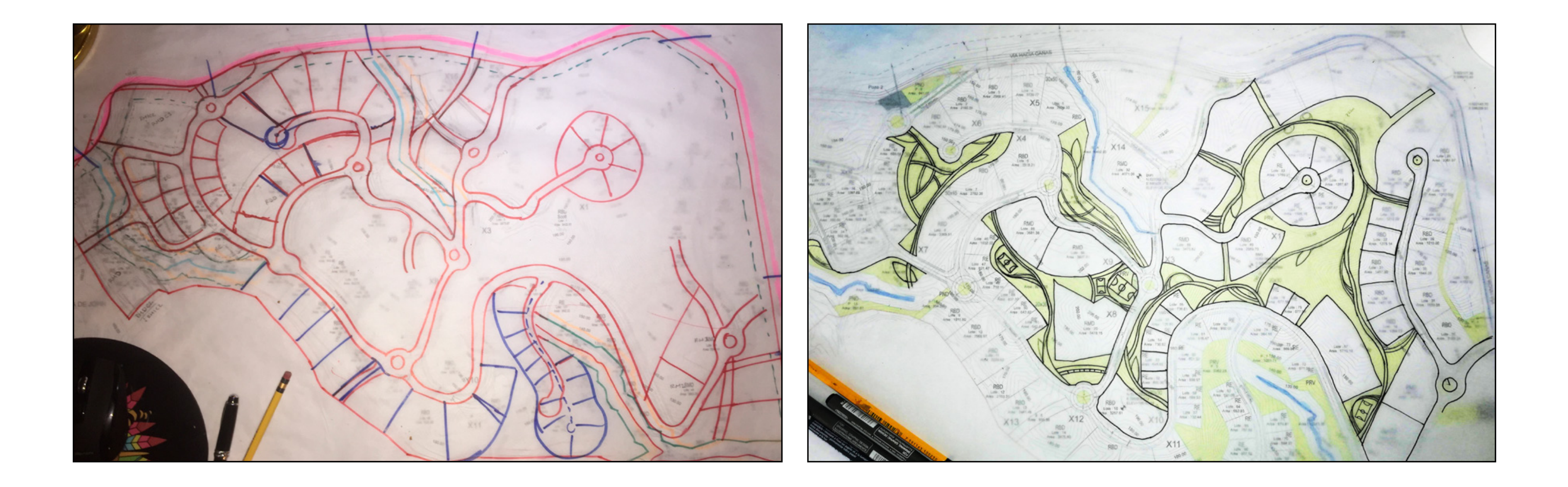

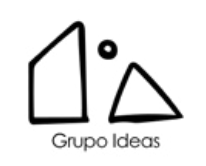

## PLAN MAESTRO 4 - ACTIVIDADES

### ACTIVIDADES PLANO DE USO DE SUELO

- 1. Marco con Logo indicando Proyecto, Escala, Fecha y Contenido
- 2. Definición de Servidumbres Viales
- 3. Definición de Lotes
- 4. Definición de Áreas Verdes
- 5. Áreas Recreativas, Canchas, etc.
- 6. Normativas
- 7. Numero de Lotes
- 8. Contexto del Proyecto
- 9. Puntos de Referencia, Vias, Urbanizaciones, etc.
- 10. Servidumbres Pluviales
- 11. Secciones Viales
- 12. Hatch con Usos de Suelo
- 13. Leyendas
- 14. Cuadro de Cantidades
- 15. Norte

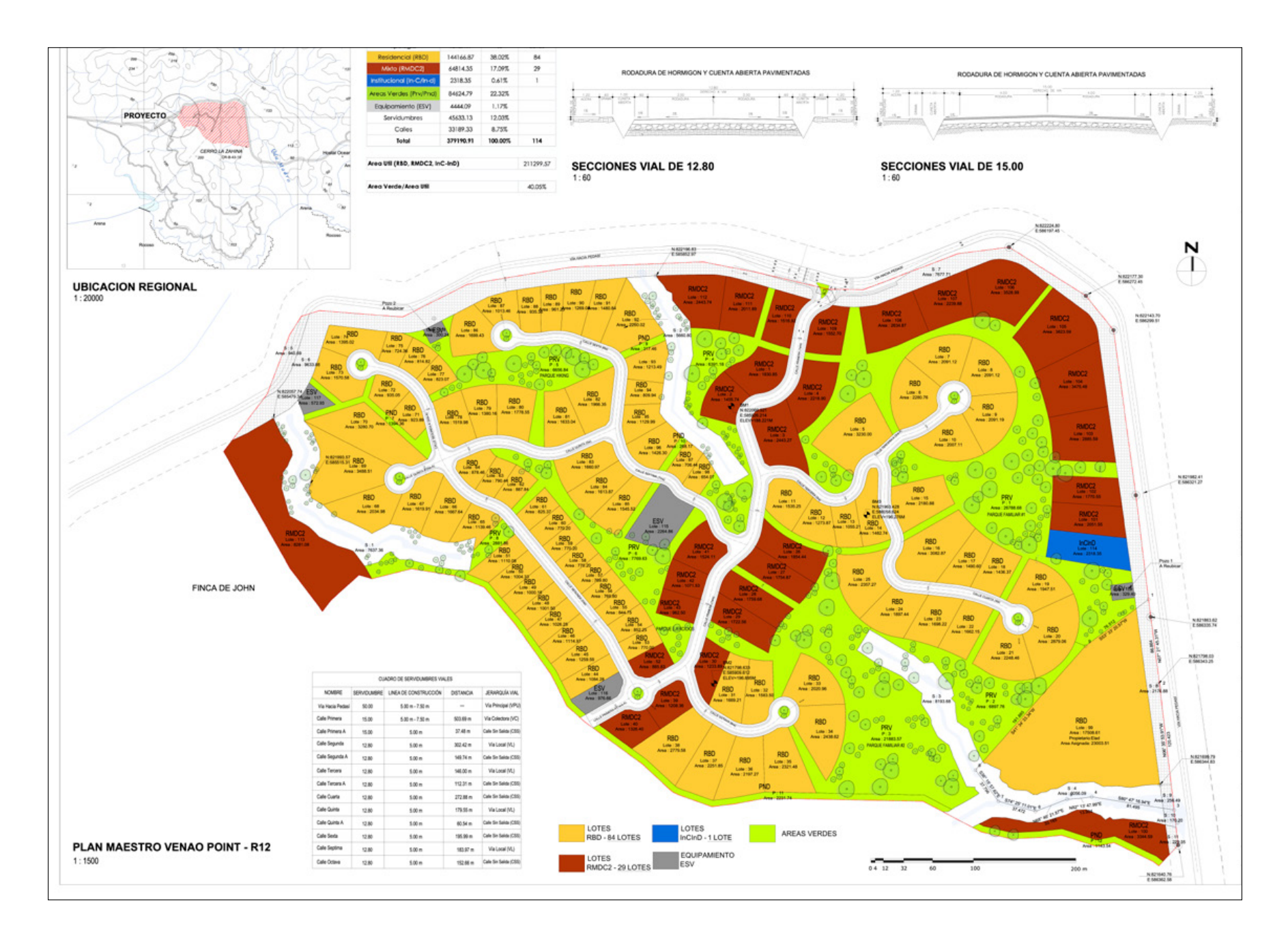

Nota: Dibujar en CAD usando un layer de Guia que puedas apagar y prender para nuevas versiones. Usar layers que empiezen con U- (U-Lotes, U-Fincas, U-Poligono)

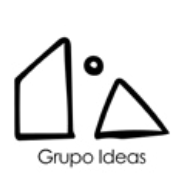

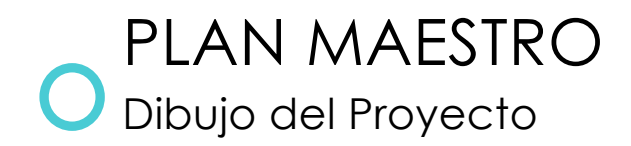

### Autocad/Civil 3D

• Se recomienda guiarse con el Archivo de Guia indicado, utilizando el CTB:

2020\_GI\_Civil Template\_R5.ctb

CIVIL 3D • Se recomienda el Uso de la Herramienta Civil para realizar el Calculo de Áreas. Utilizar

Nota: Las Calles en Panamá se basan en la Resolución 44-A-13 del 8 de Febrero de 2013, ver 05\_Normas y Referencias del Manual de Urbanismo

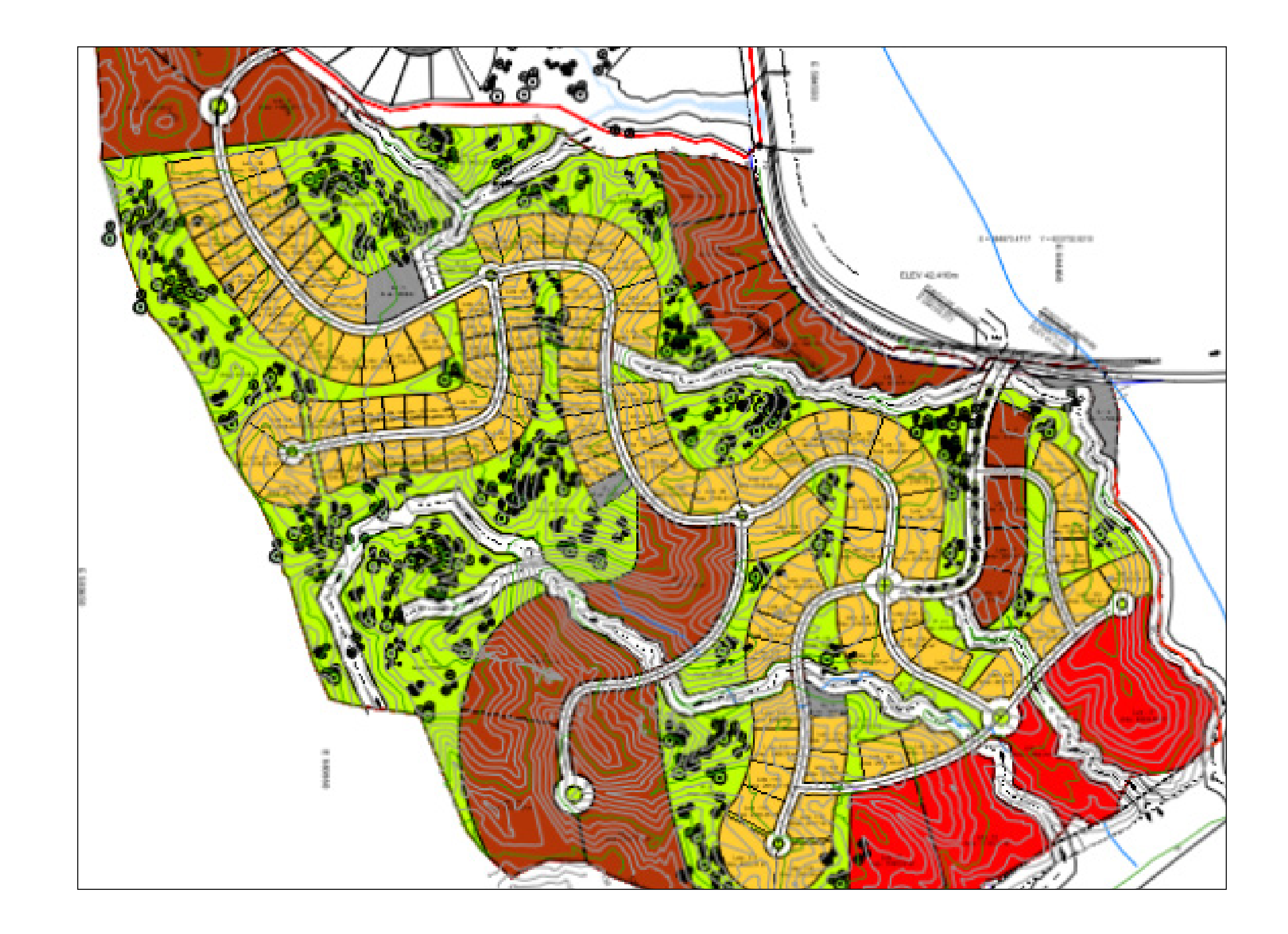

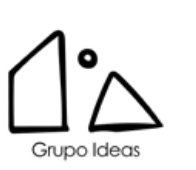

LC

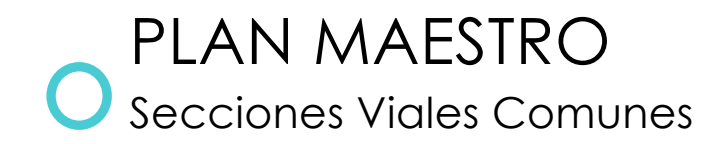

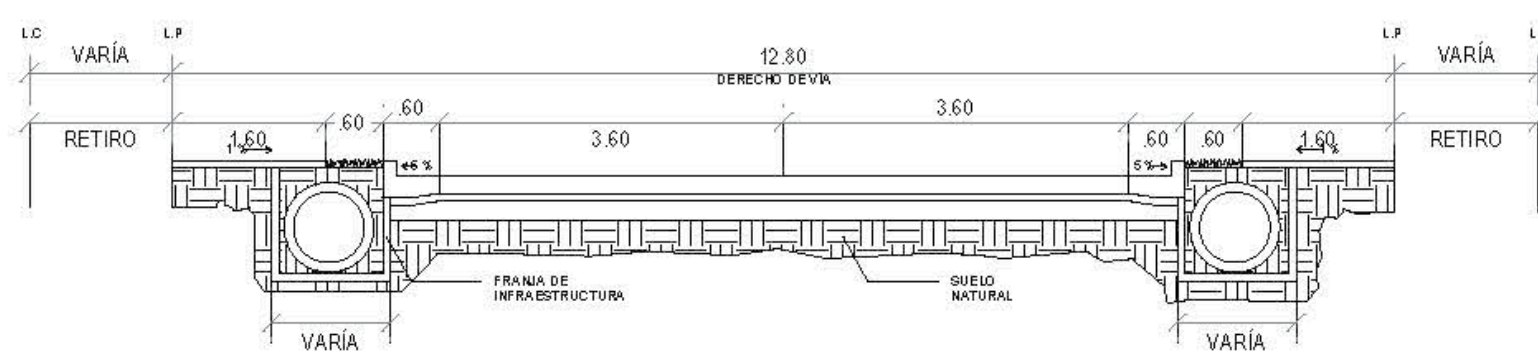

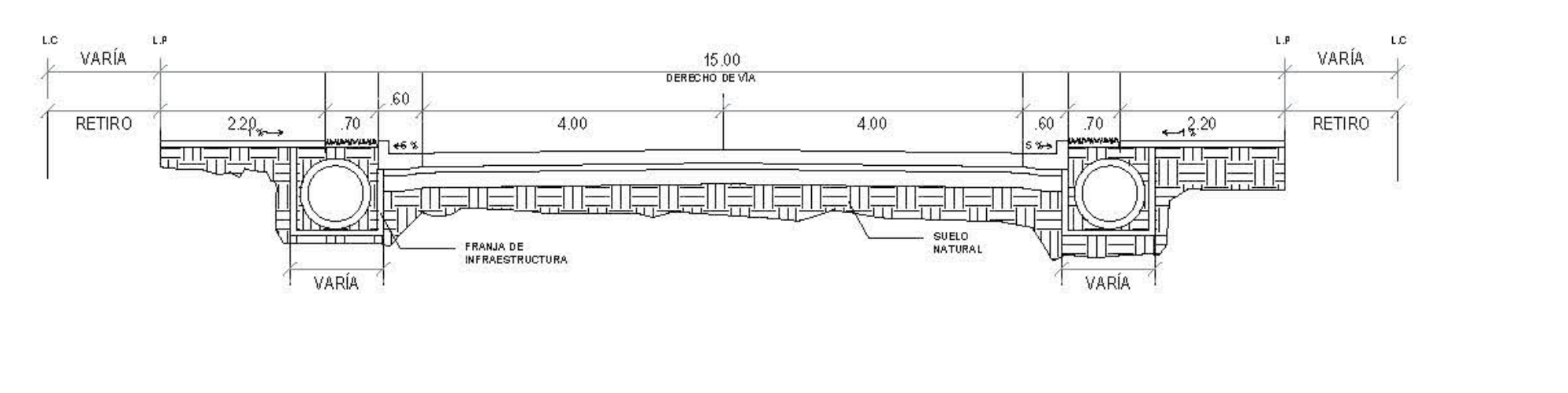

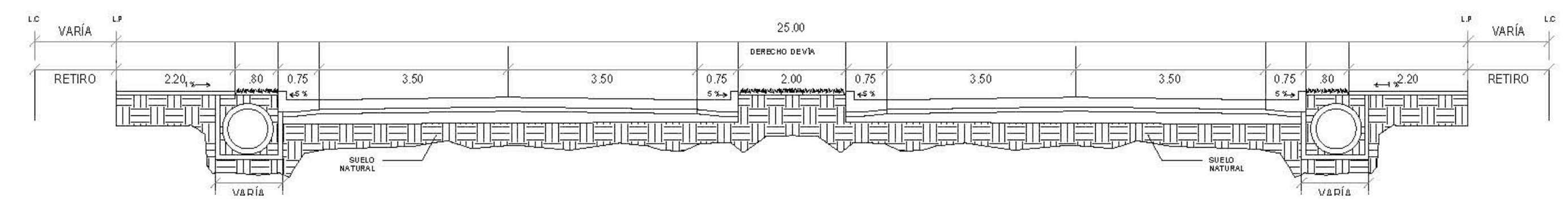

Nota: Secciones Basadas en la Resolución 44-A-13 del 8 de Febrero de 2013,

Grupo Ideas

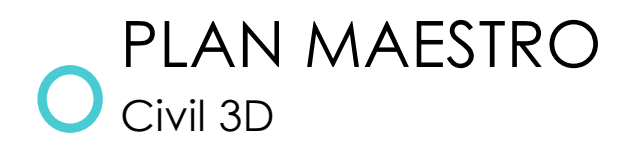

# CALCULO DE ÁREAS • Abrir Archivo:

# Archivo de Referencia

• Tener todos los Boundarys de los Lotes y Areas Verdes en CAD terminados (Lotes y Áreas Verdes layers distintos, eje: U-Lotes, U-Areas Verdes)

Área de Lotes (Metodo Rapido)

- Copiar todos los Boundarys de CAD con sus Coordenadas a Civil
- Seleccionar Opción:

-Create Parcel from

**Objects** 

• Seleccionar Todos los Boundarys.

Área de Lotes (Metodo Lento)

• Copiar todos los Boundarys de

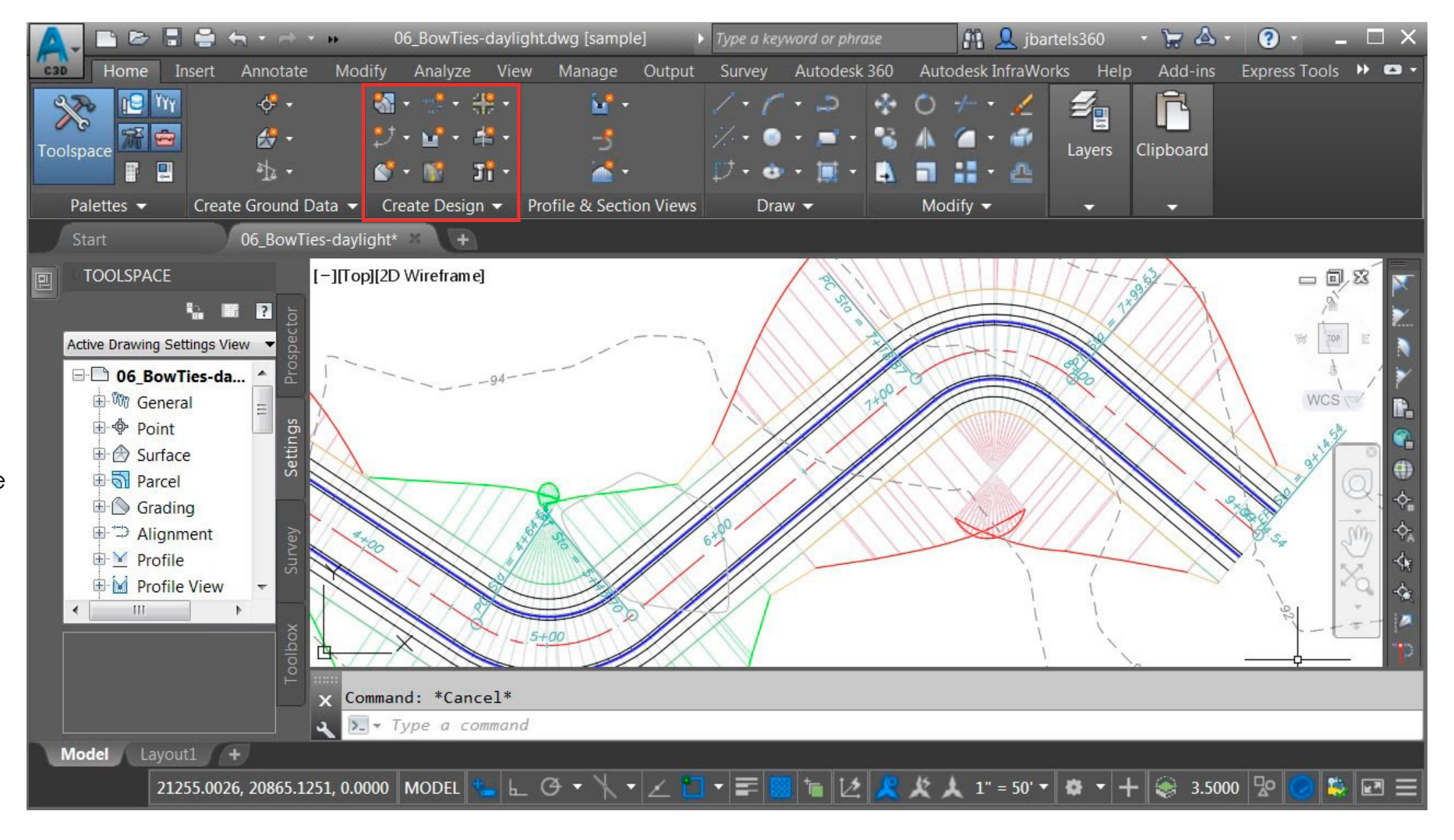

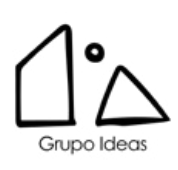

### PASO A SEGUIR

- 1. Abrir Template: 2020\_GI\_Civil Template\_R5.ctb
- 2. Seleccionar algun elemento del Layer U-Lotes, click con el boton derecho y usar comando Select Similar.
- 3. Abrir Civil 3D usando la Plantilla: 2020\_ GI\_Civil Template\_ R5.ctb (Borrar todos les elementos a la Vista)
- 4. Copiar archivos de CAD a Civil con Coordenadas -Click Boton Derecho -Clipboard > Paste to Original

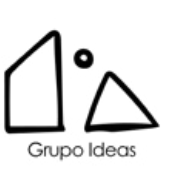

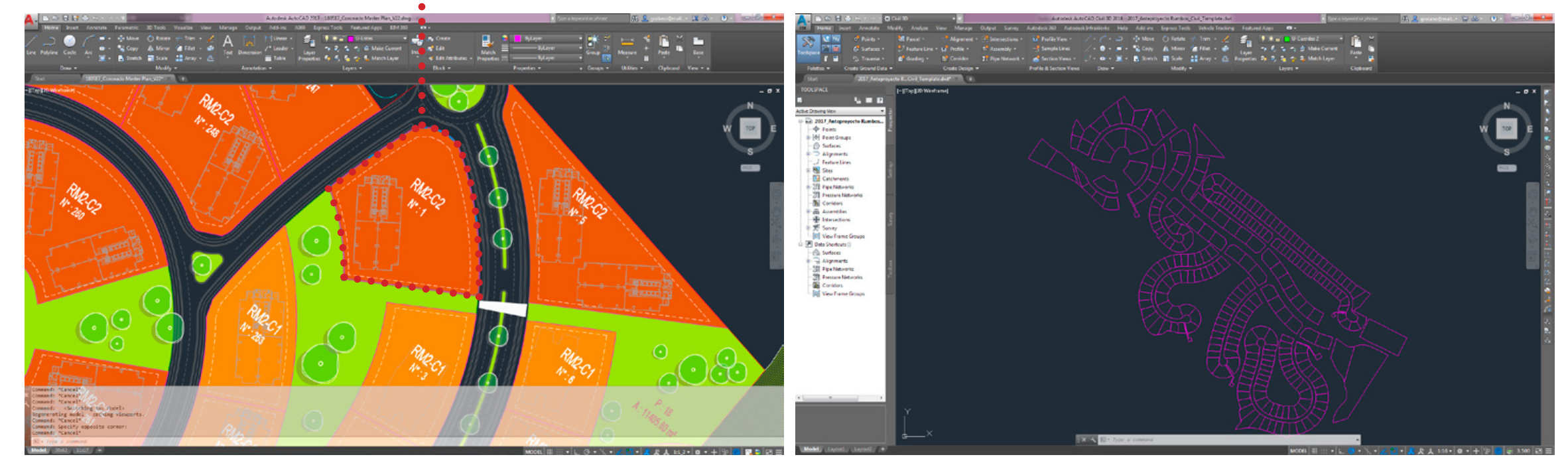

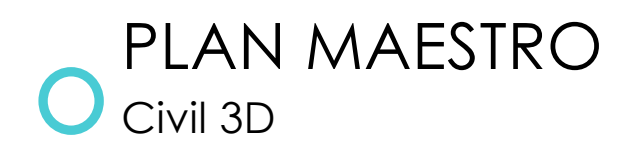

## Layer U-Lotes

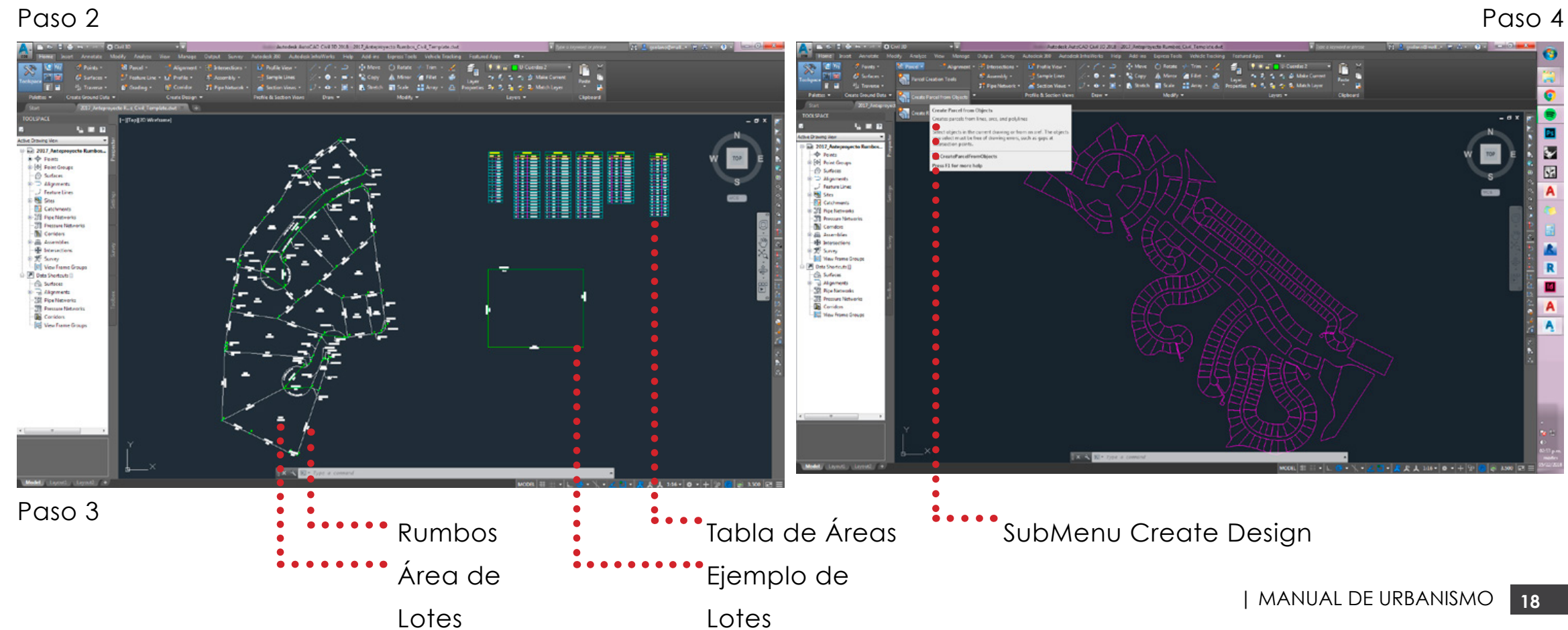

Paso 4

- 5. ZE (Zoom Extended) Nota: Cambiar de Layer a U-Areas de Lotes
- 6. Parcel > Create Parcel From Objects Nota: Cursor se volvera Cuadrado
- 7. Seleccionar todos los boundarys y dar Enter, se abrirá menu Create Parcels
- 8. Cambiar opción Site a (Azuero Lotes), click en Site Properties y ir a Tab (Numbering) verificar que ambas opciones esten en 1, Click en Aceptar

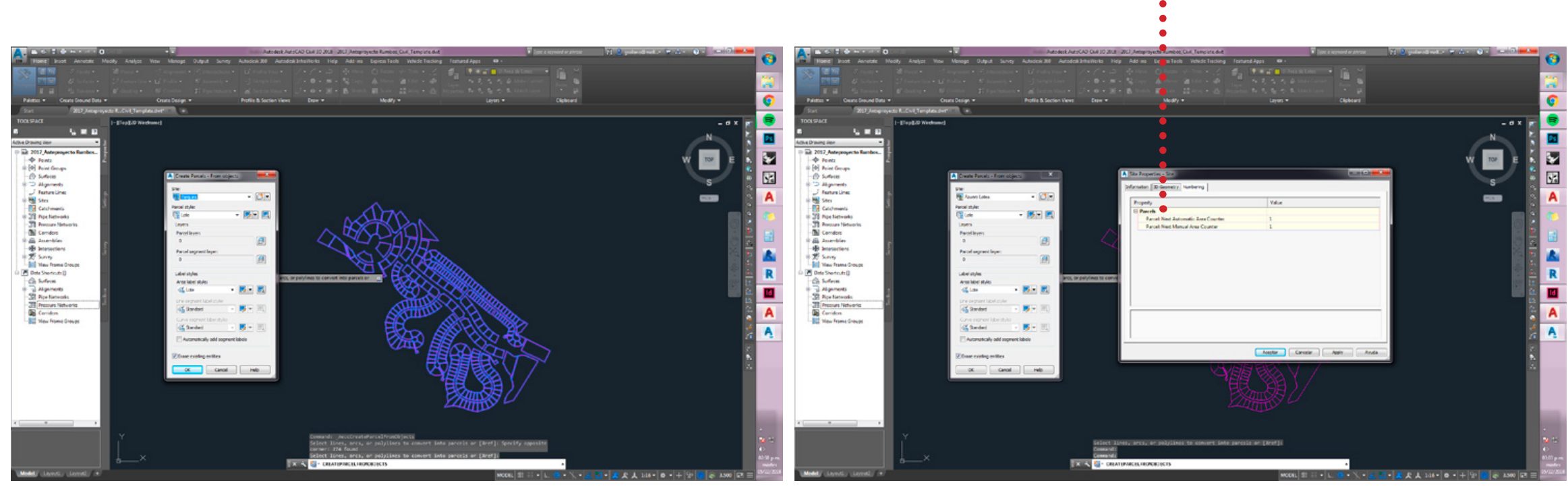

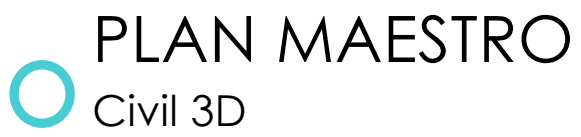

**Coordinates** 

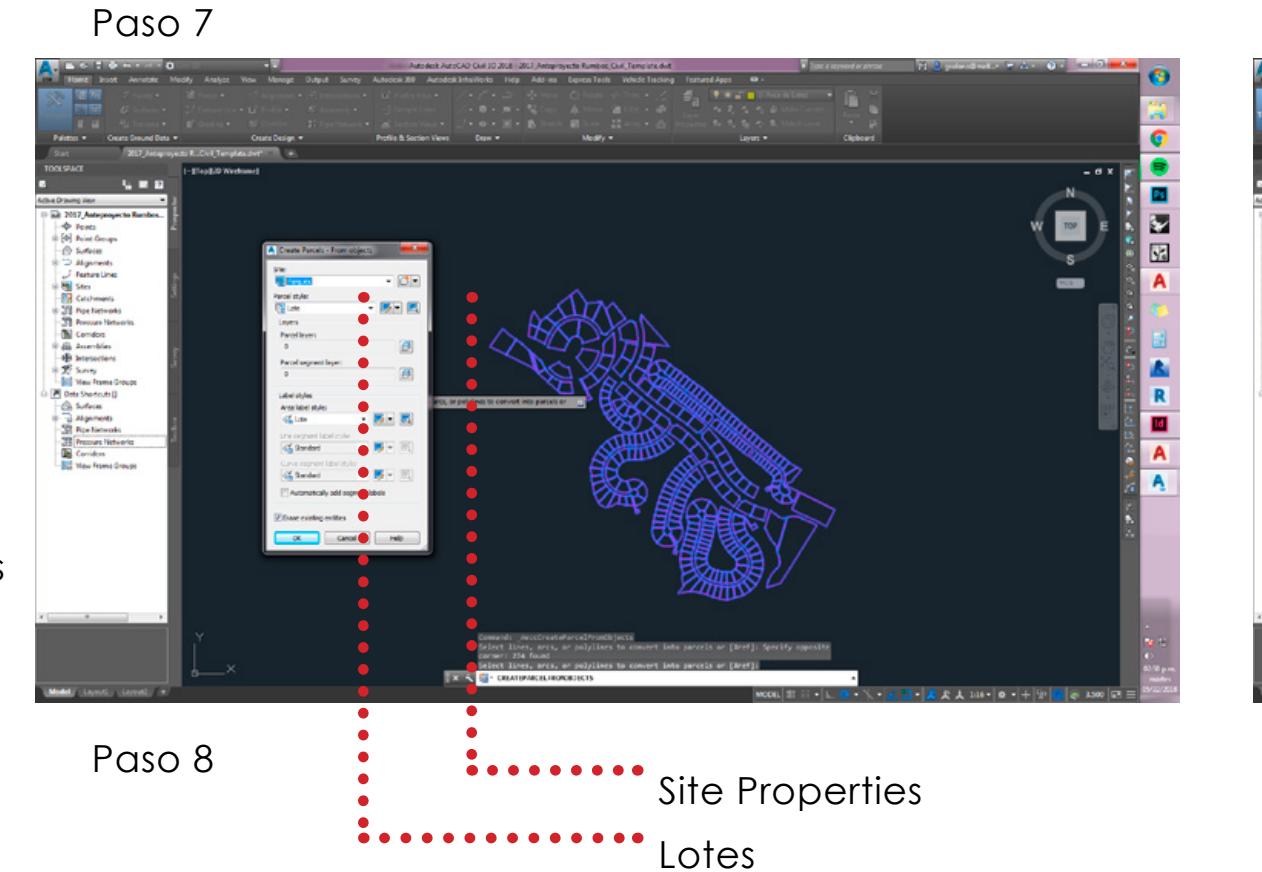

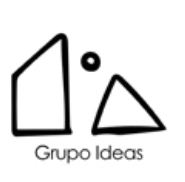

### Paso 8

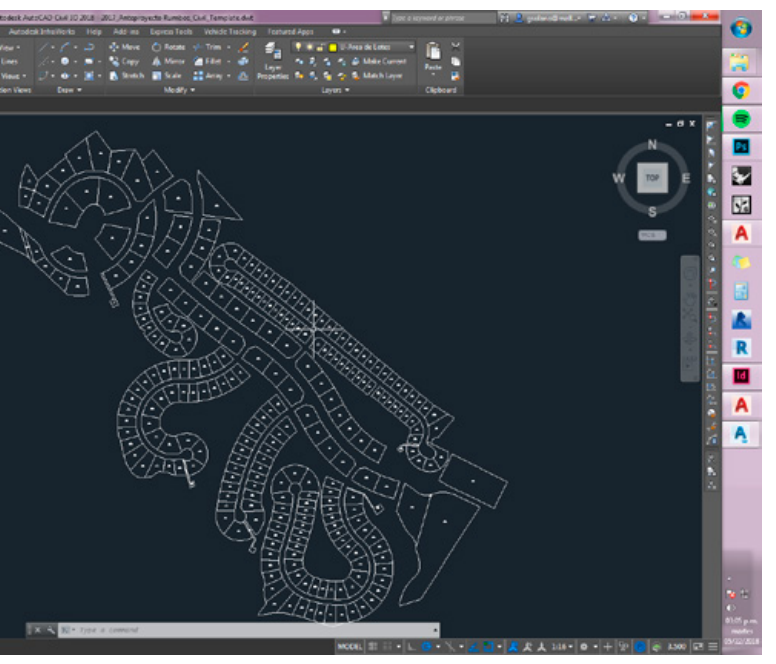

**'**Numbering

# ESQUEMA DE ORDENAMIENTO

### ¿QUÉ ES UN ESQUEMA DE ORDENAMIENTO?

"Es un instrumento de la planificación urbana que busca poner en mutua relación todas las acciones de intervención sobre el territorio para la creación de condiciones ideales para el desarrollo urbano o de actuación sobre un conjunto urbano existente de cualquier magnitud, consideradas sus edificaciones, los terrenos que ocupan, los que las rodean y los que ellas envuelven, bajo unas condiciones históricas dadas".

### Fundamento Legal

Ley n° 6

(Del 1 de febrero de 2006)

Que reglamenta el Ordenamiento Territorial para el Desarrollo Urbano y dicta otras disposiciones

Resolución n°4-2009

(Del 20 de Enero de 2009)

Por la cual se establece el procedimiento y los requisitos para la tramitación de solicitudes relacionadas con elordenamiento territorial para el desarrollo urbano"

Resolución n° 732-2015

(De viernes 13 de noviembre de 2015)

Por la cual se establece los requisitos y procedimientos para la elaboración y tramitación de los planes y esquemas de ordenamiento territorial.

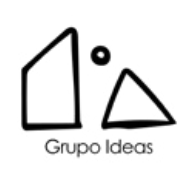

# ESQUEMAS DE ORDENAMIENTO Introducción

S : 4 Area : 3056.09

S : 9 Area : 256.49 S : 10 Area : 170.20 S : 11 Area : 229.35

Macrolote : 9 Area 3344.59 RMDC2

 $\mathsf{I}$ 

RBD

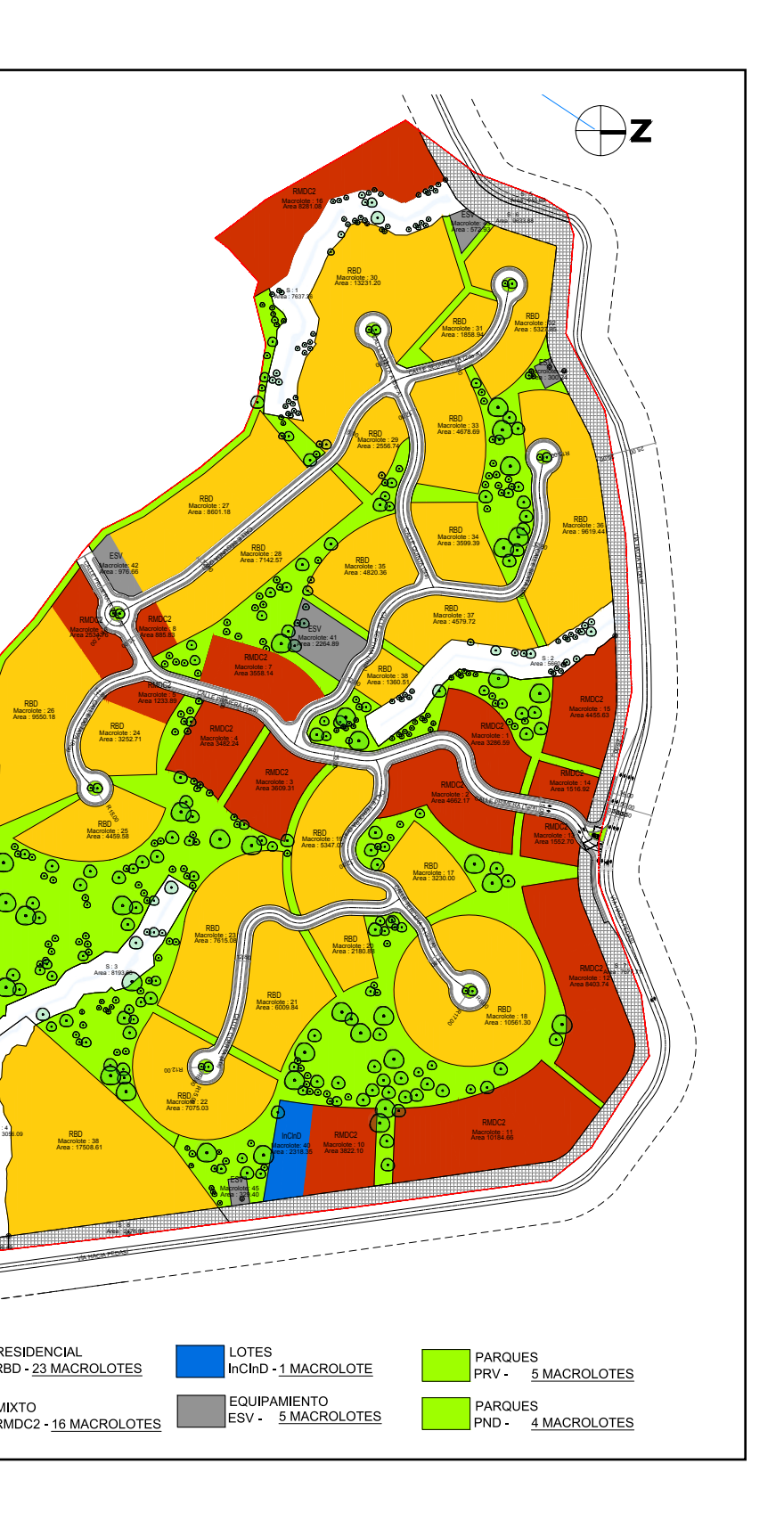

Grupo Ideas | info@grupoideas.co | Arquitectura & Diseño

<u> Suboldeas | info@grupoideas.co | Arquitectura & Diseño</u>

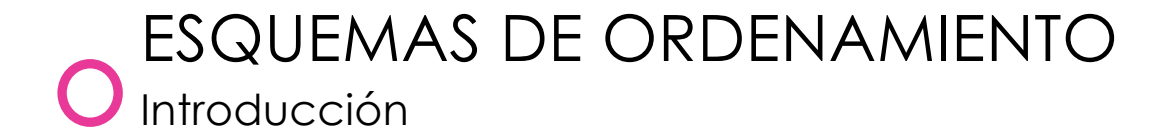

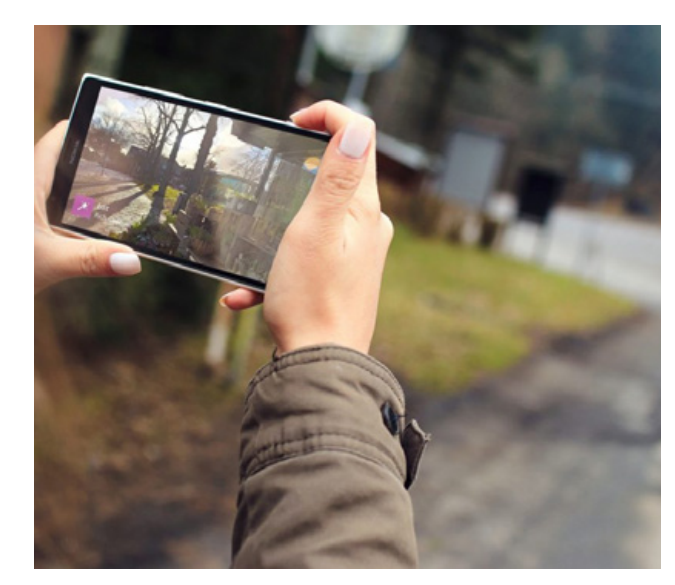

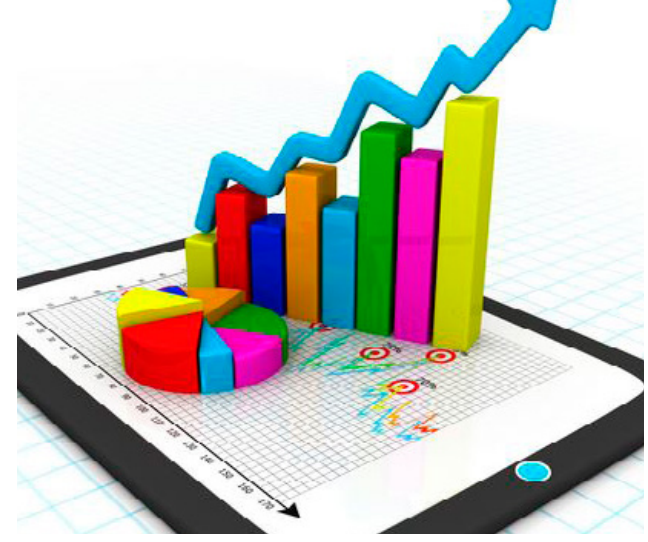

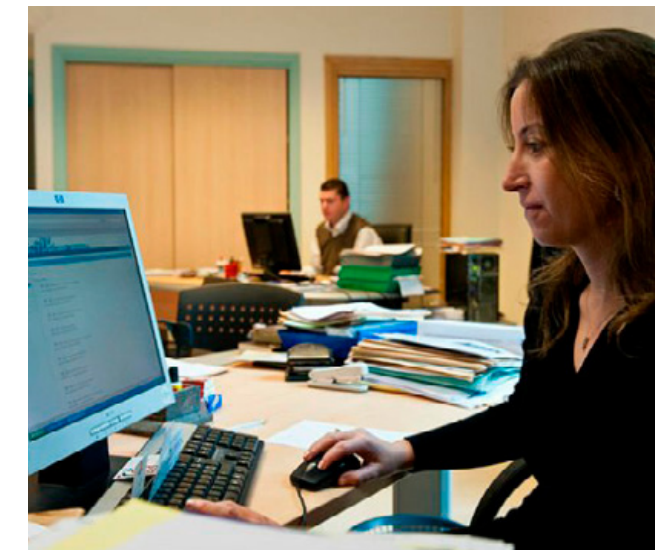

### RECOPILACIÓN DE DATOS EN CAMPO RECOPILACIÓN DE DATOS DEMOGRA- PREPARACIÓN DEL EOT PLANOS DE EOT Y DOCUMENTOS

Al visitar el Campo se deben recopilar datos como :

- Usos de Suelo Urbanos Existentes
- Cantidad de Edificaciones
- Materiales de Construcción
- Volumetrías
- Tipología
- Fotos

- Infraestructura Urbana
- Equipamiento Comunitario
- Jerarquía Vial

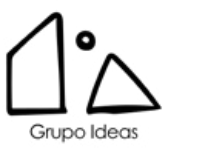

Se recopilarán datos estadisticos disponibles por el Instituto Nacional de Estadística y Censo - Panamá, entre otras autoridades competentes. Dichos datos se complementarán con los datos recibidos en campo.

Nota: Es de suma importancia definir el Área de Estudio del Esquema de Ordenamiento, por ejemplo: 5 km alrededor del proyecto, esto se define junto al Departamento de Ordenamiento Urbano del MIVIOT

# El EOT se prepará en InDesign en formato 8.5x14. El indice debe ser revisando y adecuado según la Resolucion No 732- 2015.

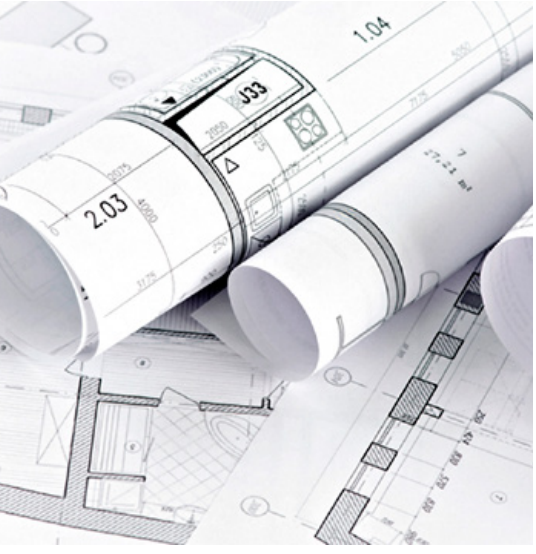

A la hora de entregar un Esquema de Ordenamiento se debe presentar un juego Planos Anexos al Documento del Esquema de Ordenamiento. Es preferible que una vez se termine el Documento, se doblen estos planos y se coloquen dentro de la carpeta. A la hora de retirar la resolución de el EOT se debe entregar dos copias adicionales de los planos, y entregar el proyecto en digital georeferenciado.

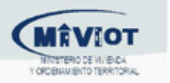

Ministerio de Vivienda y Ordenamiento Territorial<br>Viceministerio de Ordenamiento Territorial Dirección de Ordenamiento Territorial

7.2.3. Categorías de Vías

7.3. Indicar Principales referencias de los edificios del equipamiento Comunitario.

Nota: Todos los planos, cuadros, gráficas, deberán ser legibles.

Ordenamiento Territorial para toda propuesta mayor de 10 hectáreas, o en áreas menores cuya uso sea alta, en los casos de Ordenamiento Territorial

ara los efectos de las Consultas Técnicas referentes a las materias señaladas, sólo las podrá hacer el .<br>responsable de la sustentación técnica y la tramitación, u otro arquitecto(a) a quien él designe, por el presentante legal, o por el abogado(a), con debido poder otorgado (Resolución 4-2009 de 20 de enero

del esquema de ordenamiento territorial deberá adjuntar en un CD la lotificación georeferenciada con 27 (preferiblemente) o WGS 84, el dibujo puede ser en formato CAD, DXF, DGN o SHAPE.

ción de la **Autoridad Nacional del Ambiente (ANAM)** donde conste que el proyecto no se encuentra egidas, manglares entre otros; de encontrarse en alguna de estas o colindante con un área protegida er debidamente marcada dentro de la representación grafica del esquema de ordenamiento territorial a legislación ambiental existente.

erpos de agua como lagos artificiales, lagos, pozos de abastecimiento en su proyecto deberá adjuntar la Autoridad de los Recursos Acuáticos de Panamá (ARAP) del uso y usufructo de las aguas.

es de carácter turistico deberá cumplir con lo establecido en la Ley Nº8 de 14 de junio de 1994 o e la Autoridad de Turismo de Panamá (ATP) que el proyecto reúne las condiciones para proyecto

de mayo de 2007 donde se declara la Isla de Las Perlas Zona Especial de Manejo.

de abril de 2009, "Que declara el territorio insular área de desarrollo especial, regula la adjudicación en as y dicta la legislación para el aprovechamiento de estos mediante un proceso de regulación y iva de derechos posesorios".

## ESQUEMAS DE ORDENAMIENTO Preparación de EOT - Índice

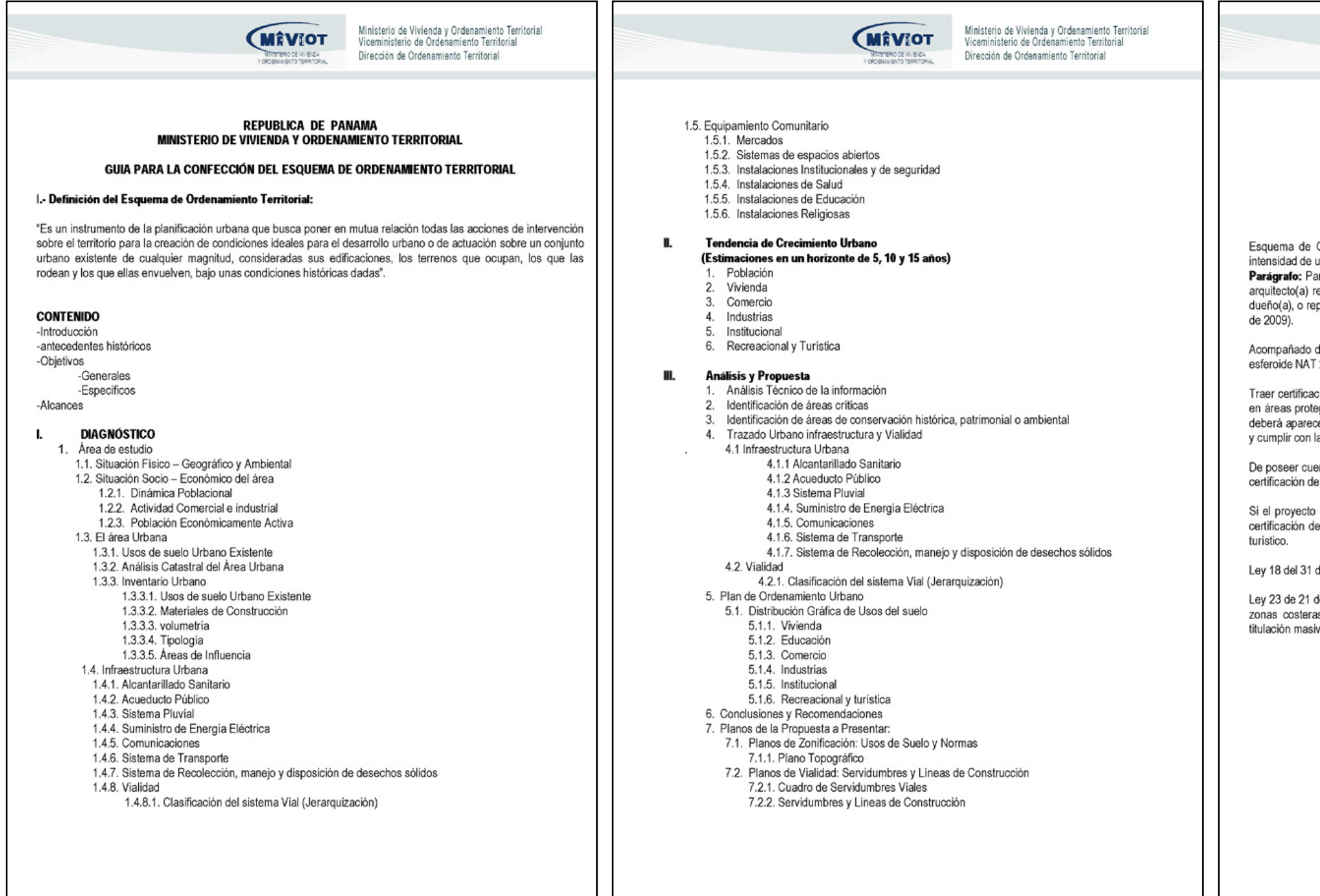

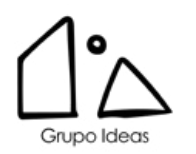

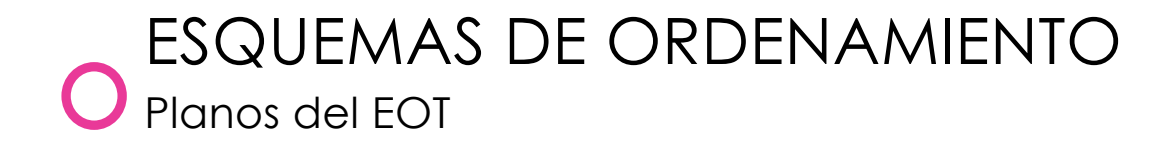

Componentes que conforman el Plano de Esquema de Ordenamiento

Por lo general los planos del EOT serán de 2 a 3 hojas, que incluyen:

- 1. Marco con Logo indicando Proyecto, Escala, Fecha y Contenido
- 2. Definición de Servidumbres Viales
- 3. Definición de MacroLotes
- 4. Definición de Áreas Verdes
- 5. Normativas en cada Macrolote
- 6. Numero de MacroLotes
- 7. Contexto del Proyecto
- 8. Puntos de Referencia, Vias, Urbanizaciones, etc.

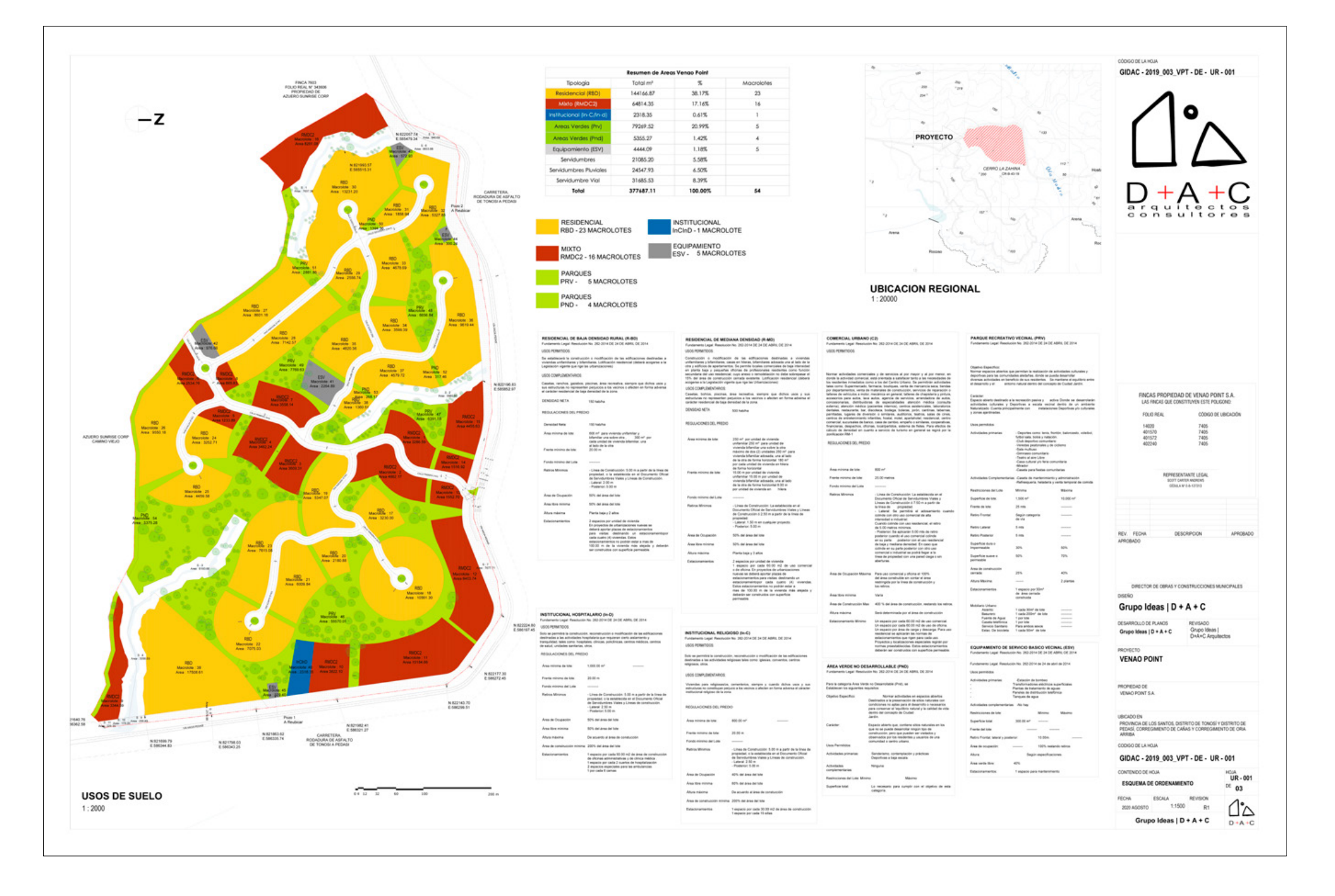

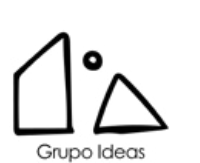

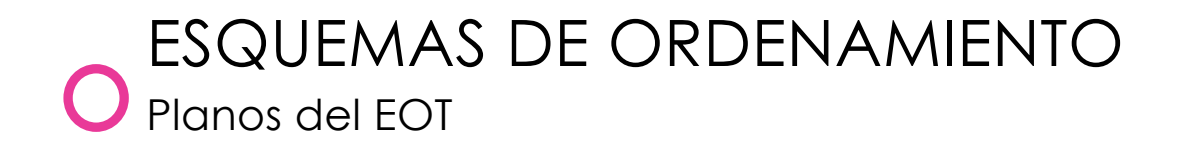

- 9. Servidumbres Pluviales
- 10. Secciones Viales
- 11. Hatch con Usos de Suelo
- 12. Leyendas
- 13. Cuadro de Cantidades con numero de lotes, normativa, porcentaje , descripción del lote
- 14. Norte
- 15. Describir cada normativa exactamente como esta indicado en la Resolución correspondiente, importante indicar la resolución en la descripción de la normativa.
- 16. Localización Regional
- 17. Tabla de Areas de **Macrolotes**
- 18. Jerarquia Vial
- 19. Cuadro de Servidumbres y Lineas de Construcción

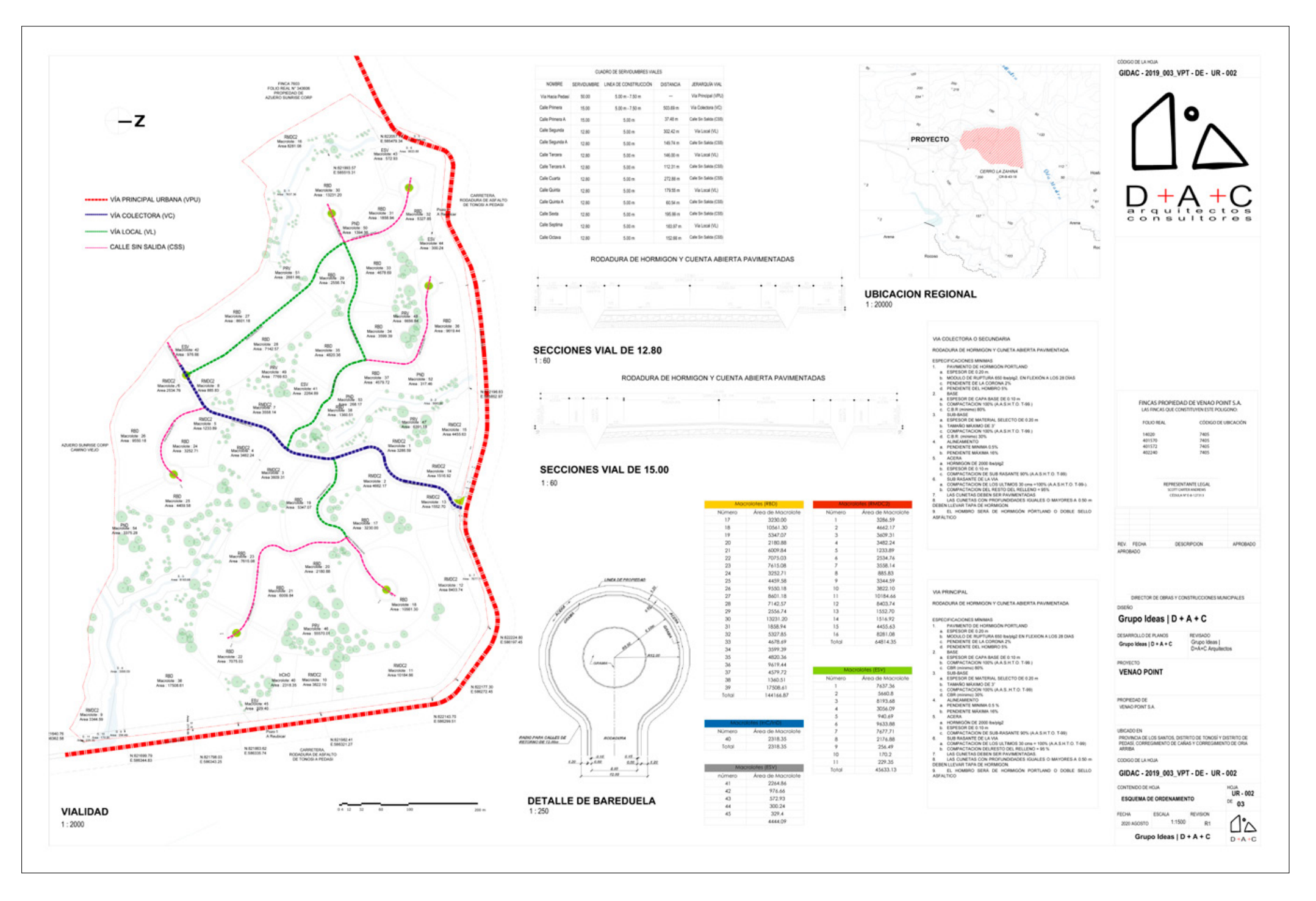

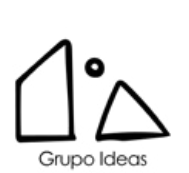

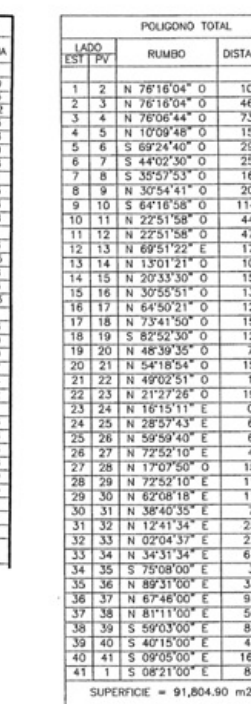

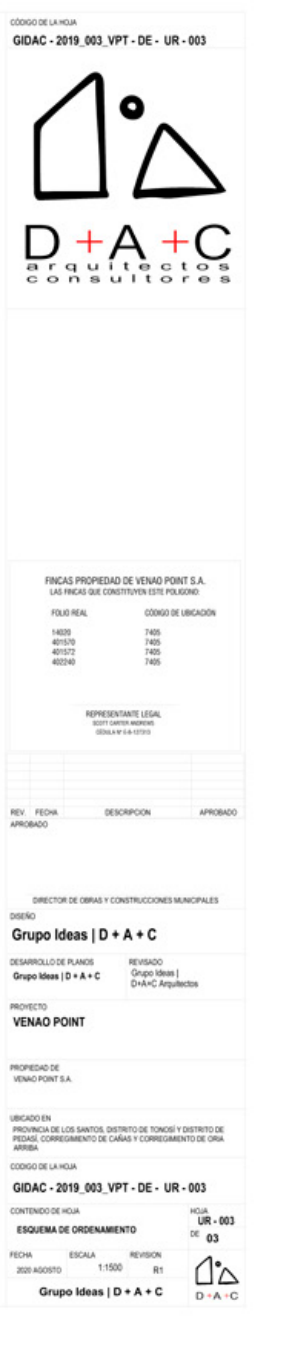

- 20. Detalles de Rotonda
- 21. Especificaciones de Calle
- 22. Fincas que componer el proyecto
- 23. Cuadro de Datos de las fincas que incluyan sus rumbos
- 24. Firma del Propietario o Representante Legal en Cada Hoja

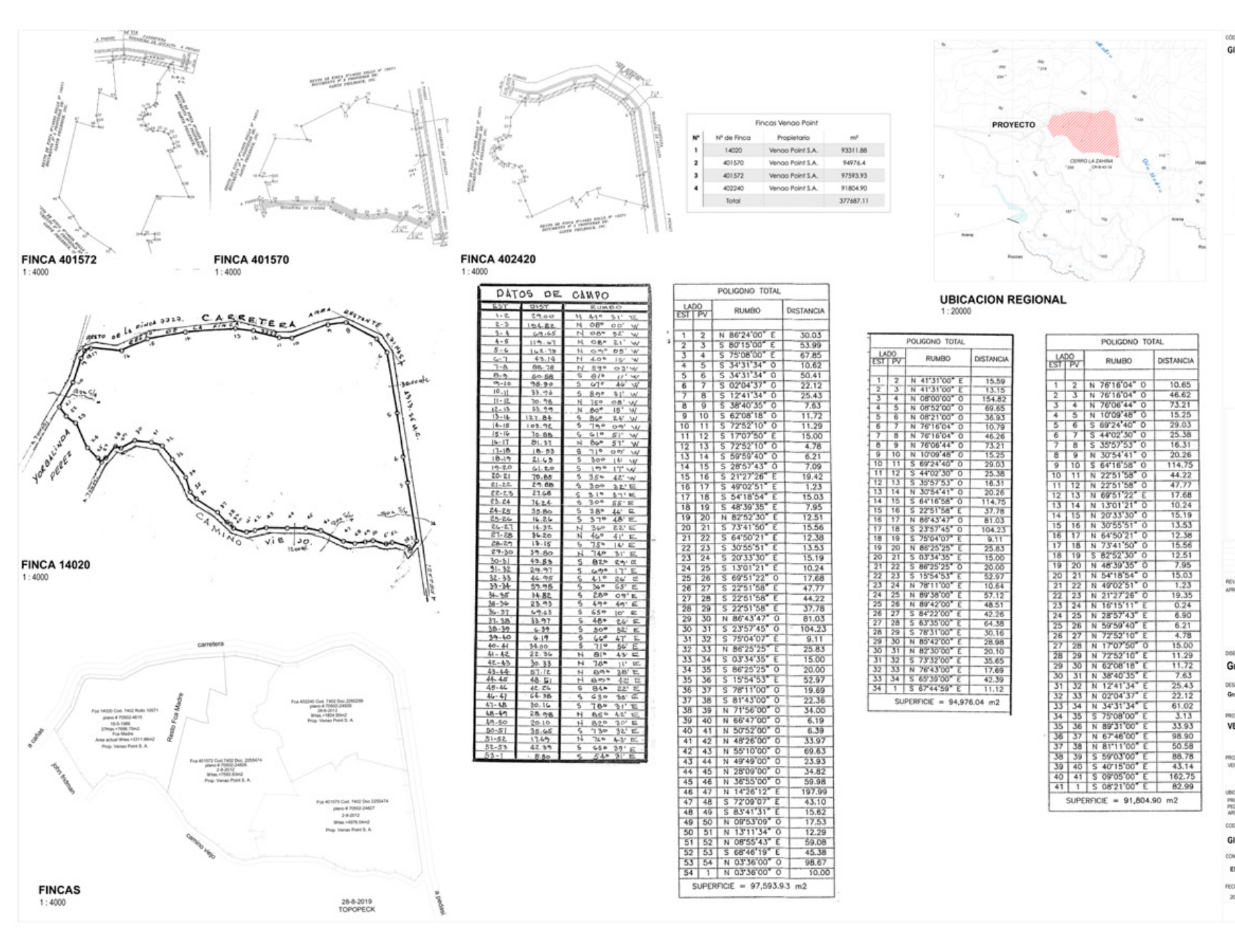

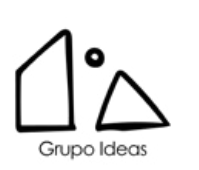

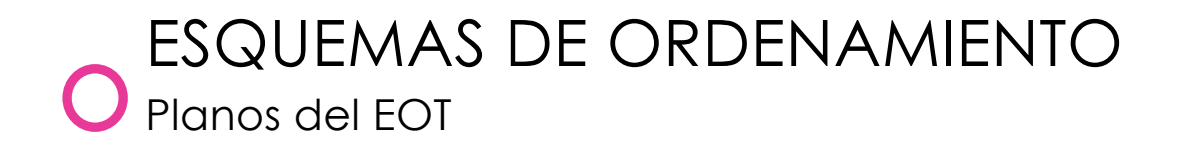

# ANTEPROYECTO

 $\overline{\phantom{a}}$ 

- Abrir Anteproyecto de Guia
- 00-Asegurarse que el archivo este
- Geolocalizado
- 00-Revisar Alrededores
- 00-Revisar Master Plan
- 00-Revisar Medidas de las Calles
- 00-Colocar Puntos
- 00-Hacer Boundaries
- 00-Agregar Cuerdas
- 01 Localización Regional (Rumbos, Normas,
- Puntos, Servidumbre, etc..)
- 02-Plano de Amarre con cuadro de datos
- 03-Poligono y Fincas
- 04-Locallización con Rumbos y cuadros de datos
- 05-Desglose de Areas
- 06-Normativas
- 07-Norte Magnetico
- 08-Notas Generales
- 09-Cuadro de Areas de Lotes y Normativa

10-Normativas 11-Ampliaciones de Parque 12-Secciones de Calle13-Detalle de Rotonda 14-Especificación de Calle 15-Agregar Fincas al Marco y Representante Legal 16-Verificar Datos del Marco 17-Nombre de las calles 18-Dimesiones de calles 19-Agregar Fincas colindantes

### Notas:

Para entregar un Anteproyecto se requiere:

- Cartas de Instituciones (IDAAN, SINAPROC, cualquier otra solicitada por el MIVIOT)
- Asignación de Uso de Suelo o Resolución de EOT
- 9 copias del Anteproyecto
- Certificaciones de Registro Publico de fincas
- Plano Catastral
- Cedula de Rep. Legal

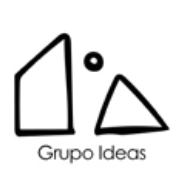

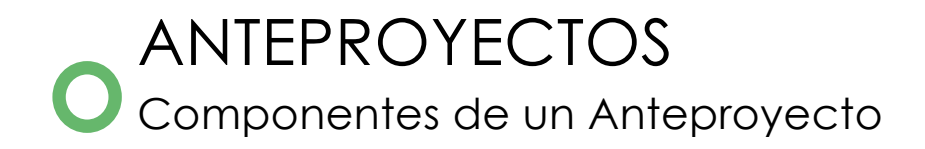

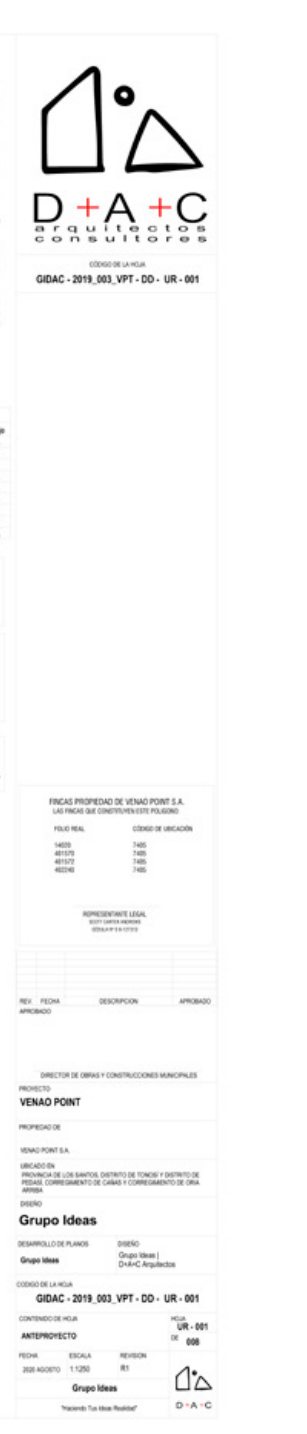

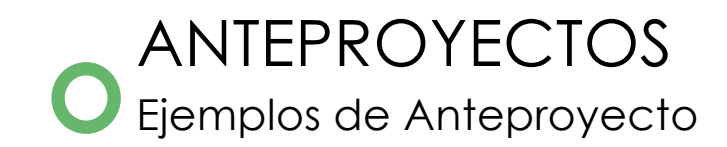

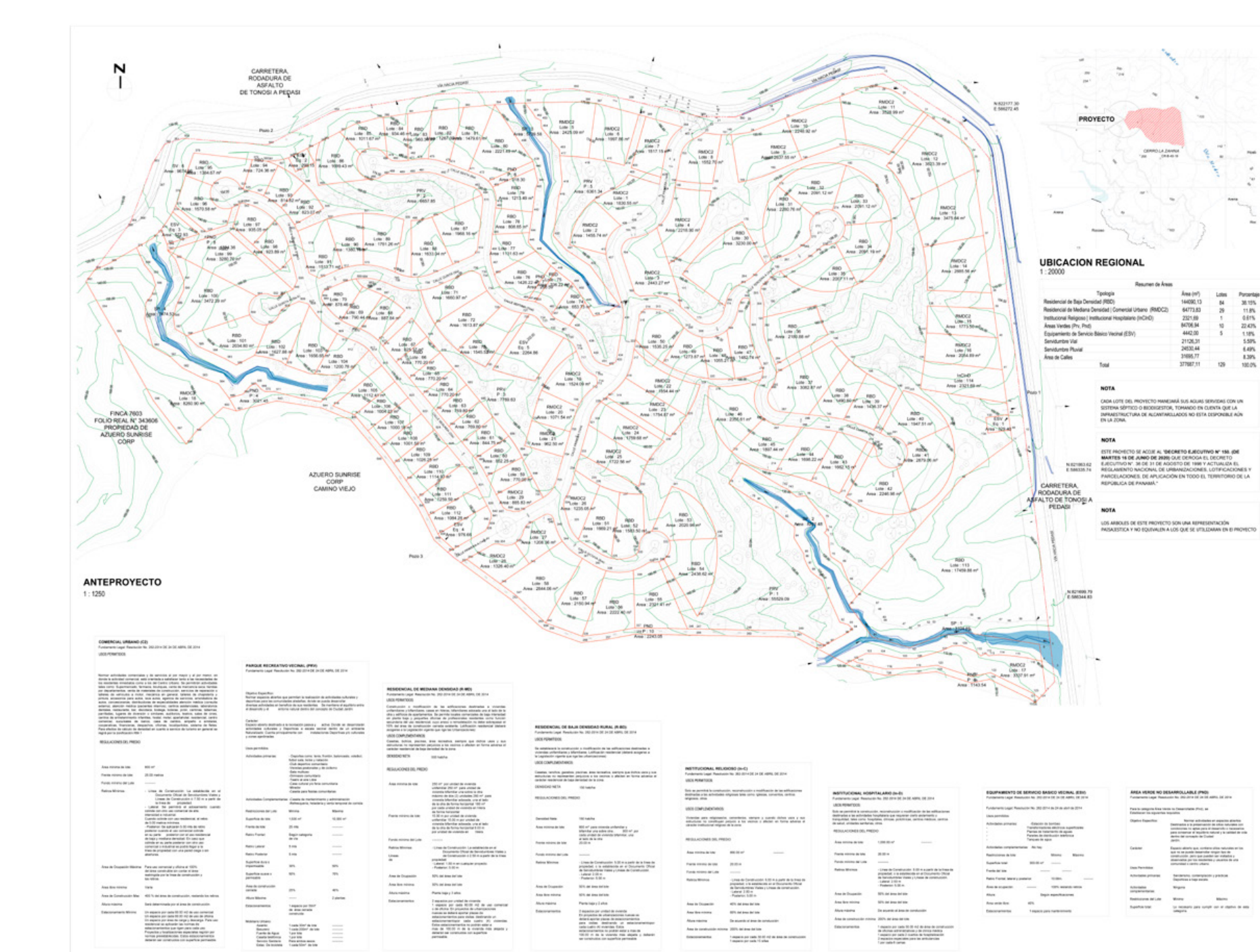

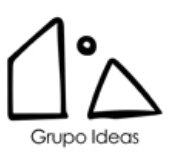

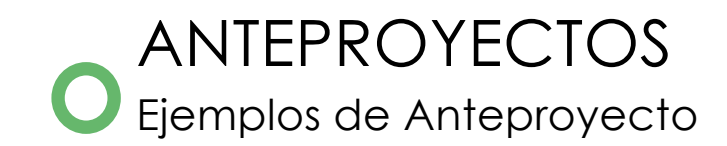

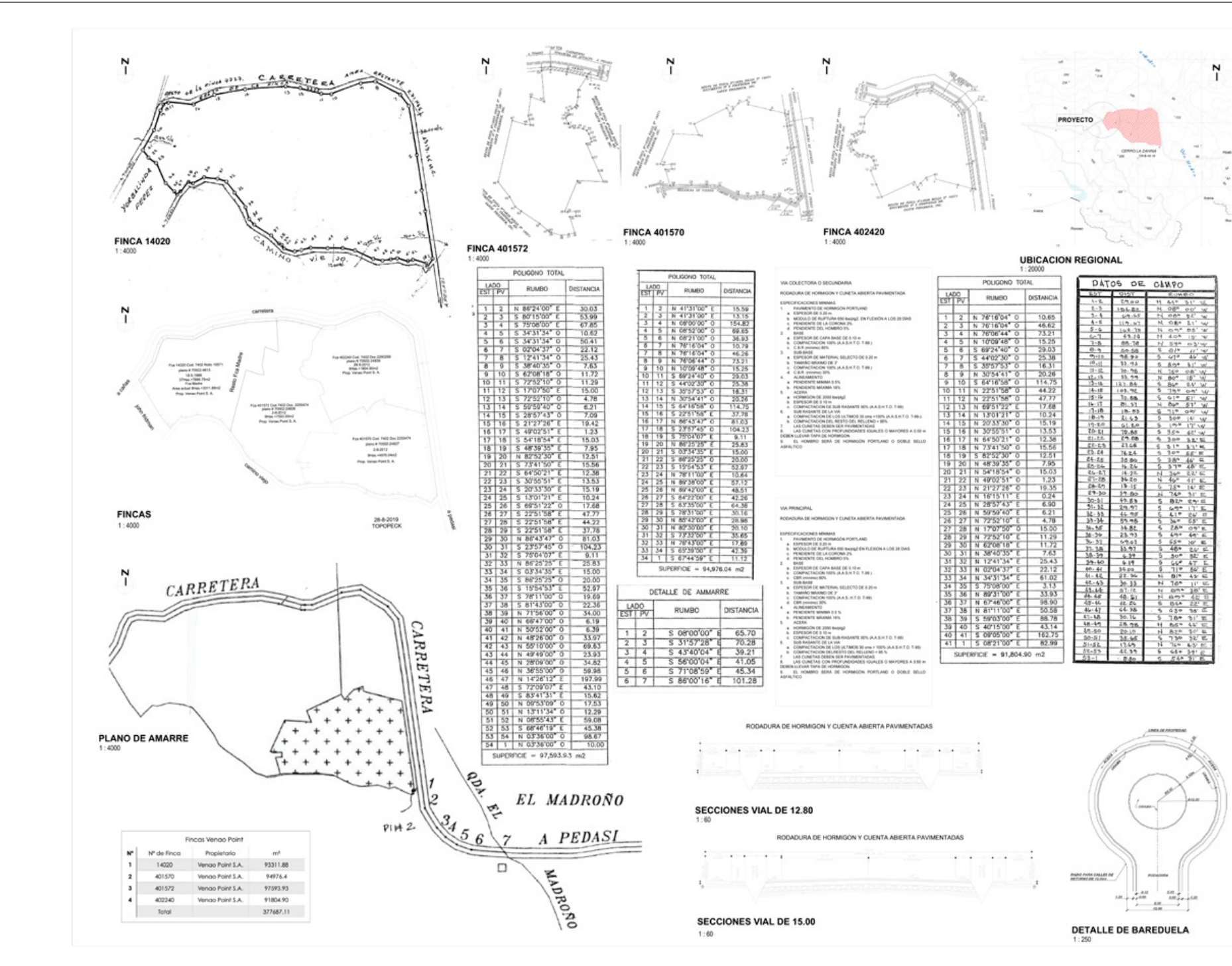

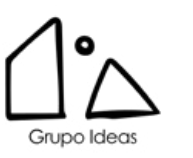

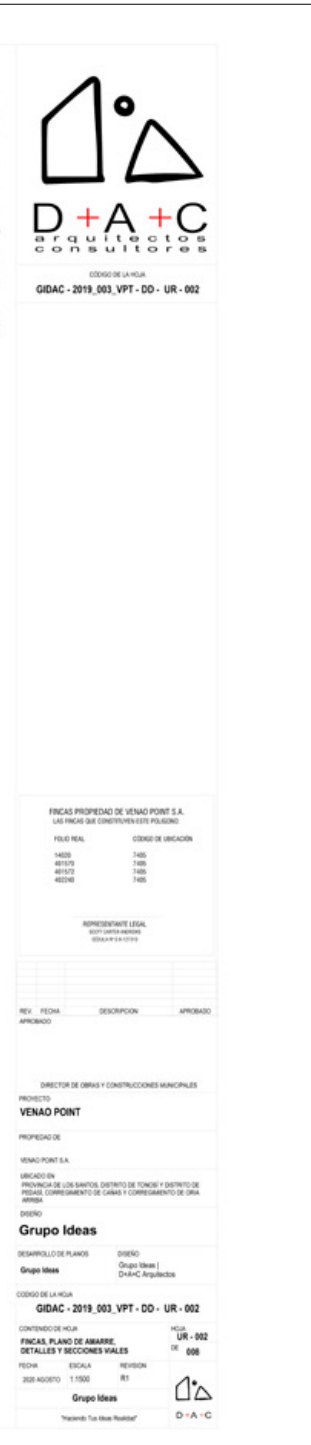

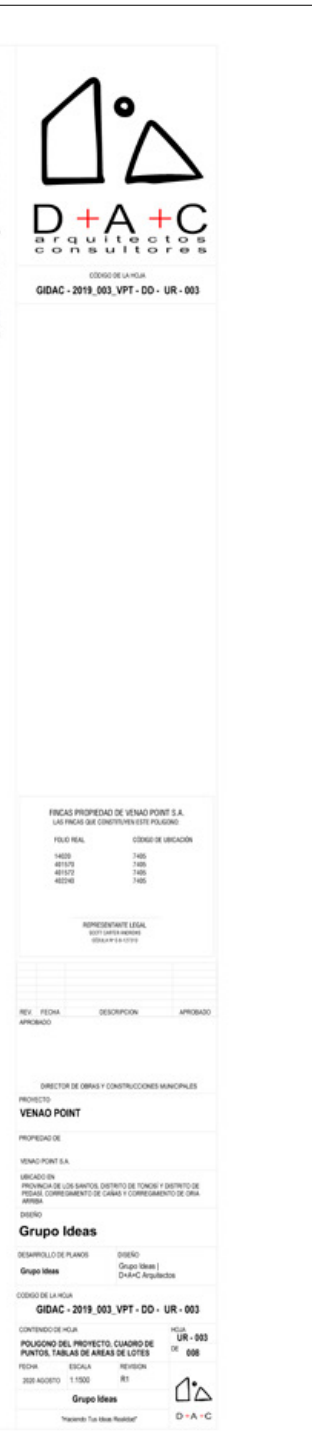

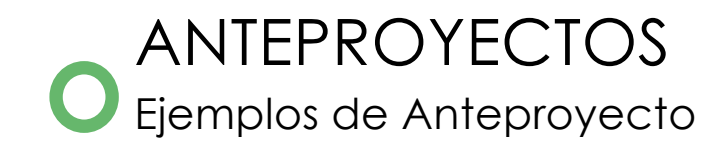

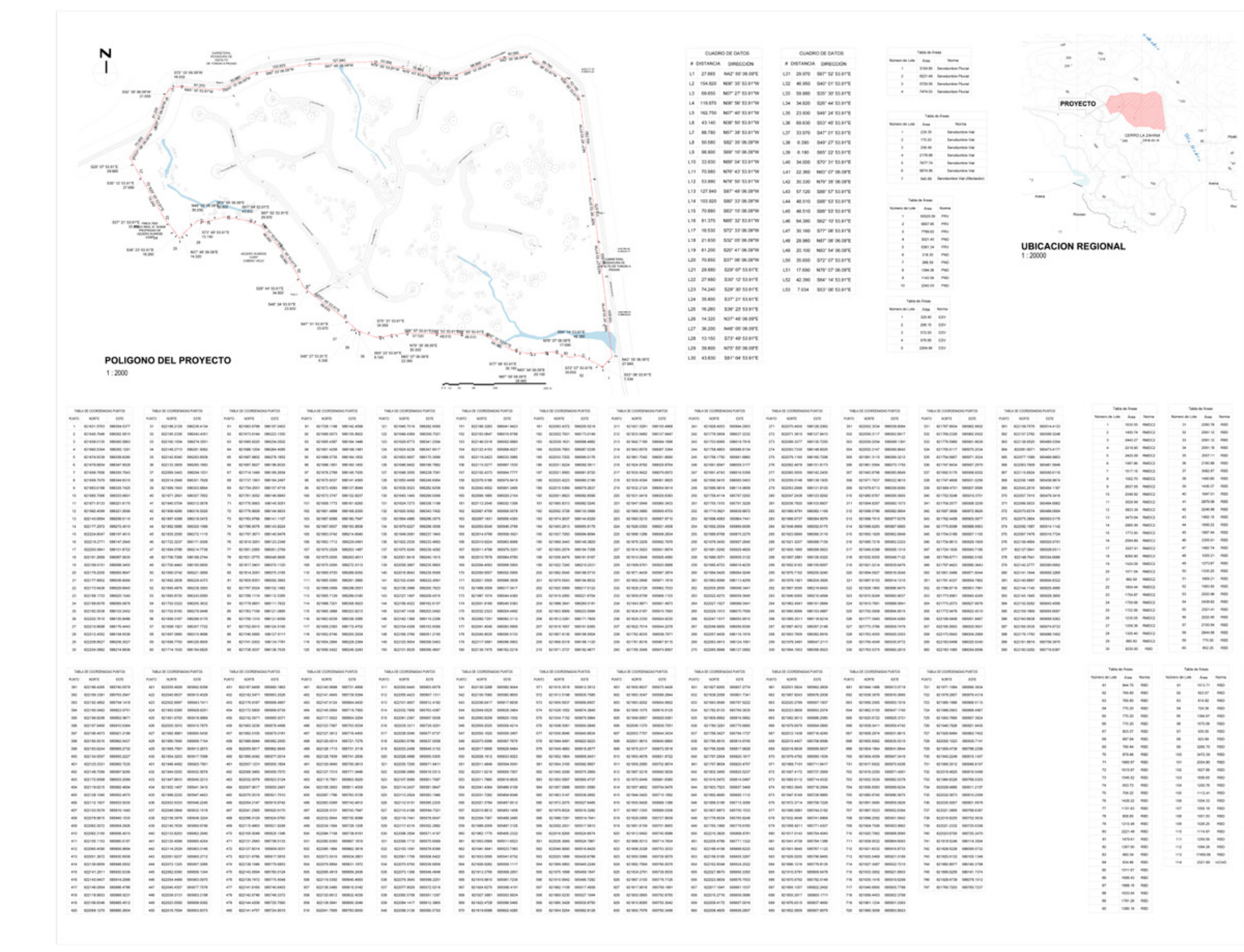

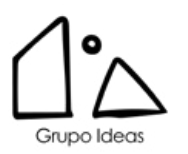

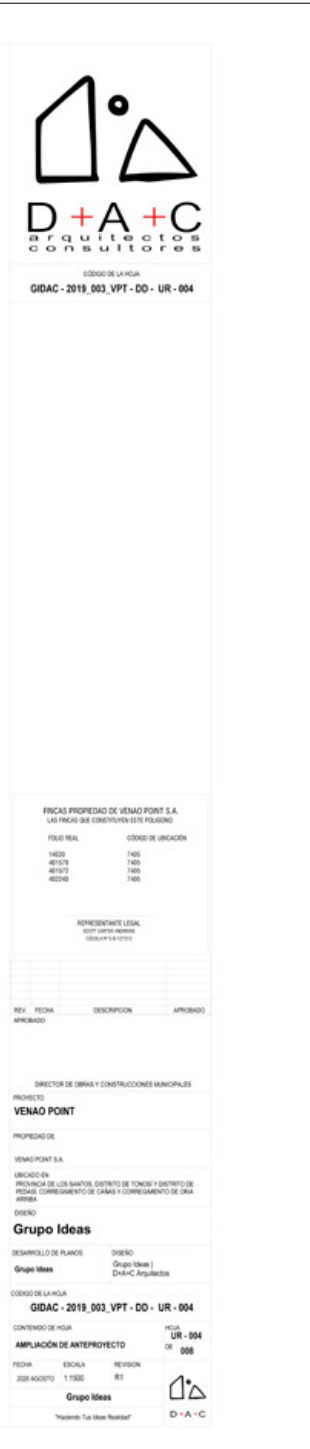

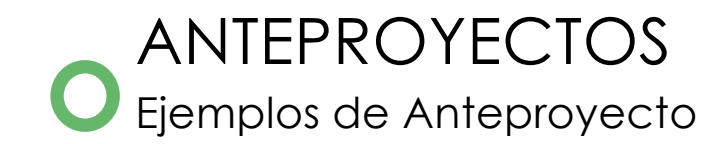

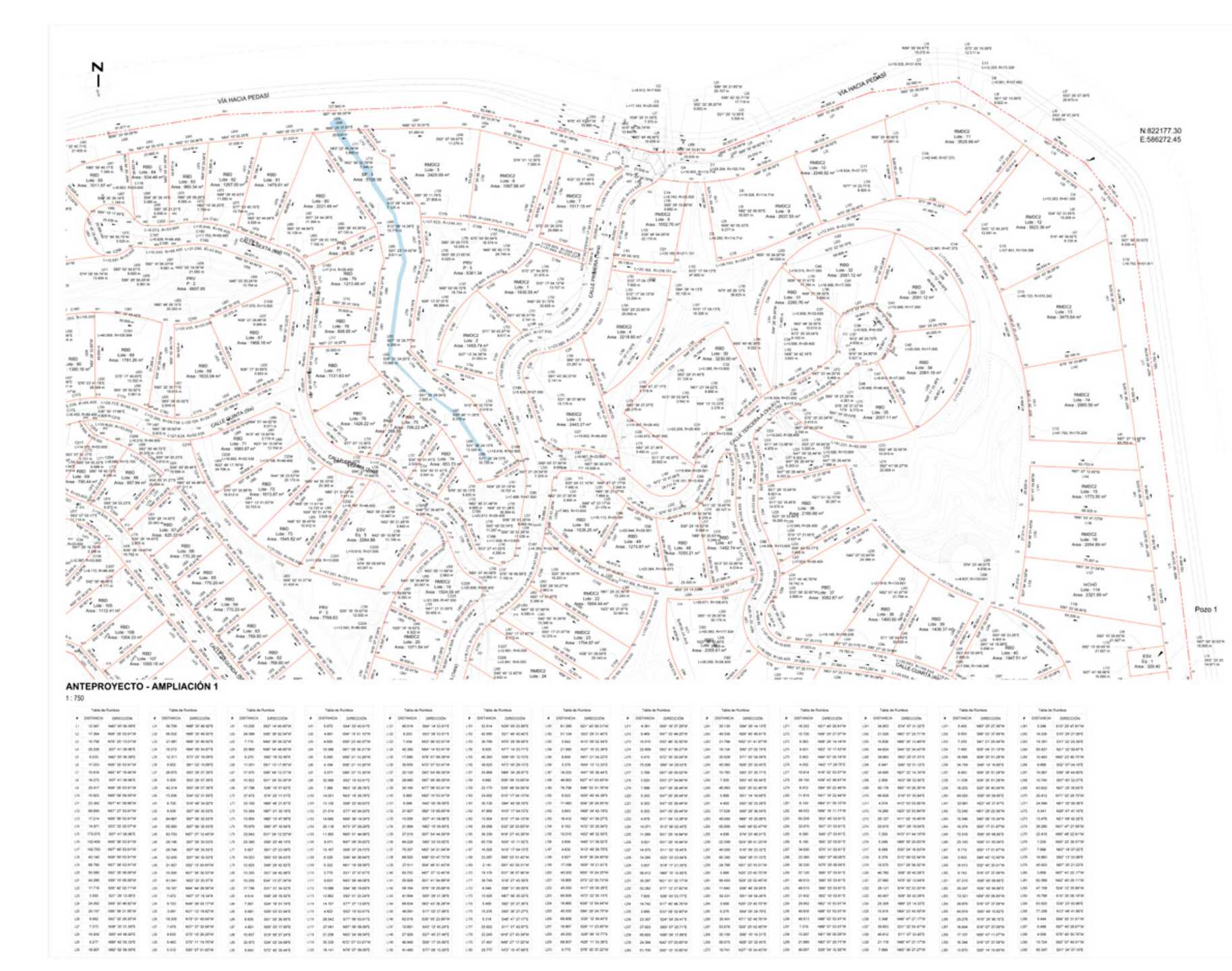

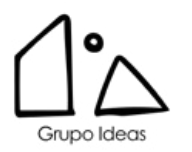

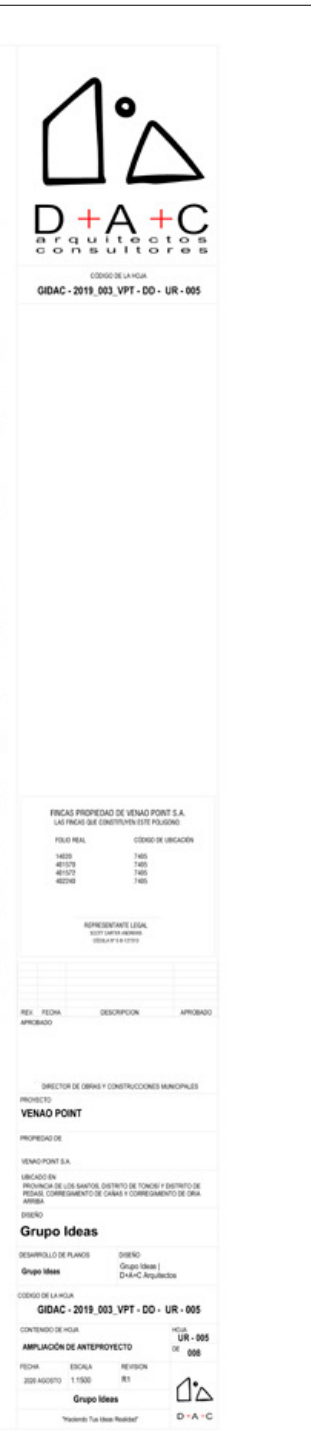

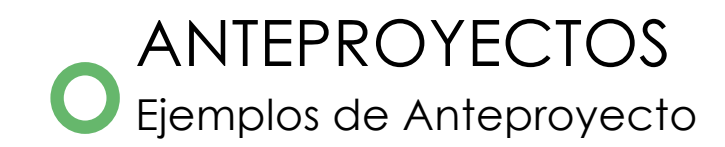

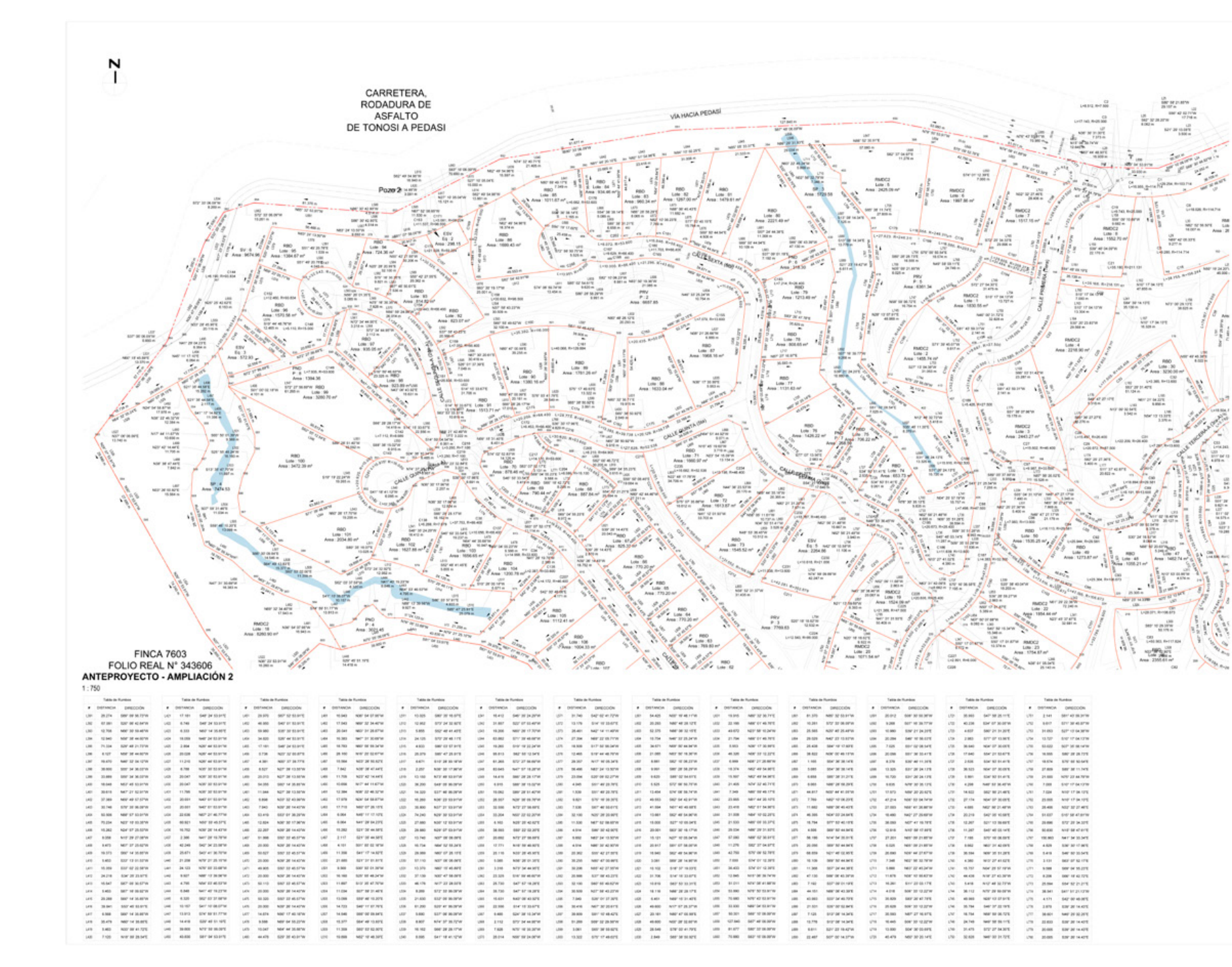

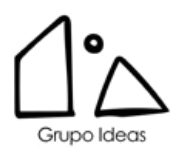

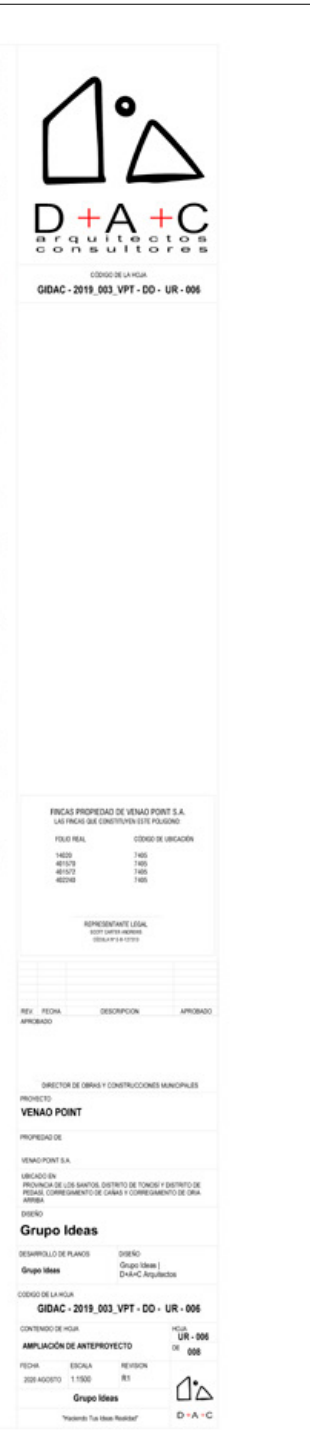

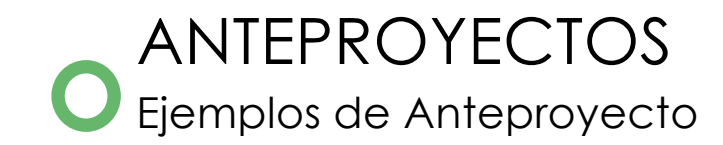

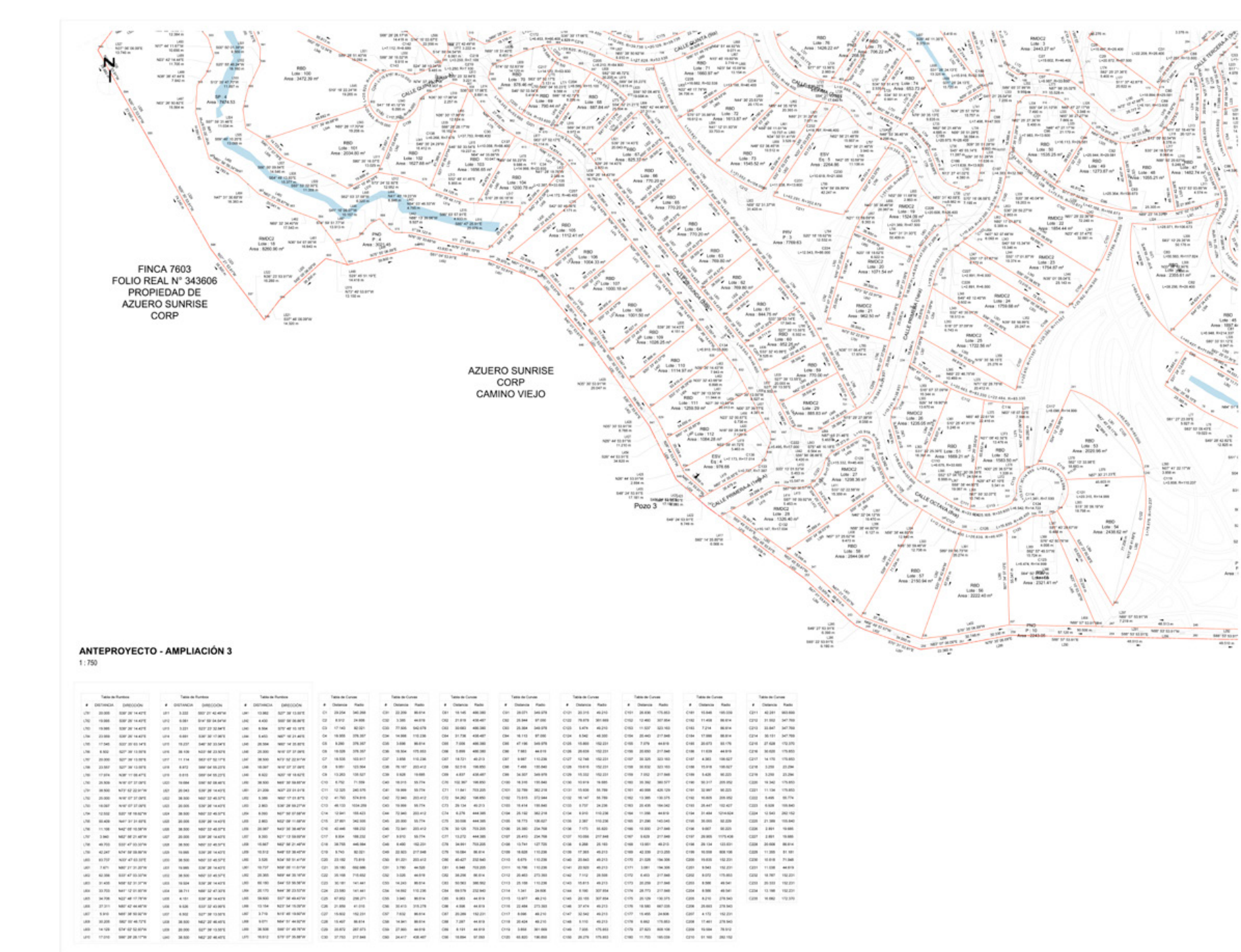

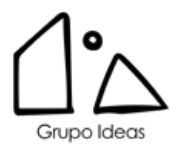

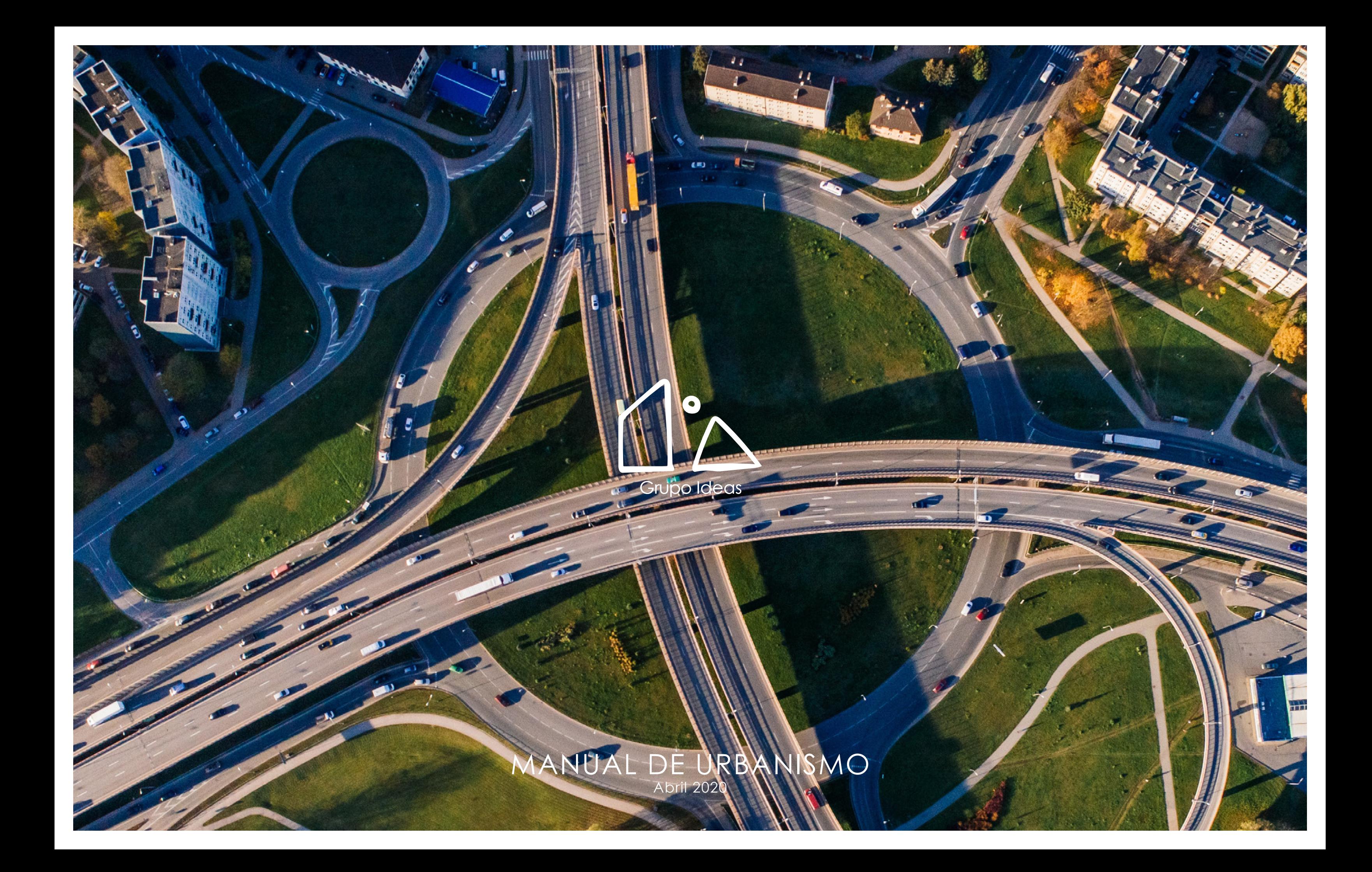